**Operating Instructions**

# **MICRO MASTER and MIDI MASTER**

# **Contents Page**

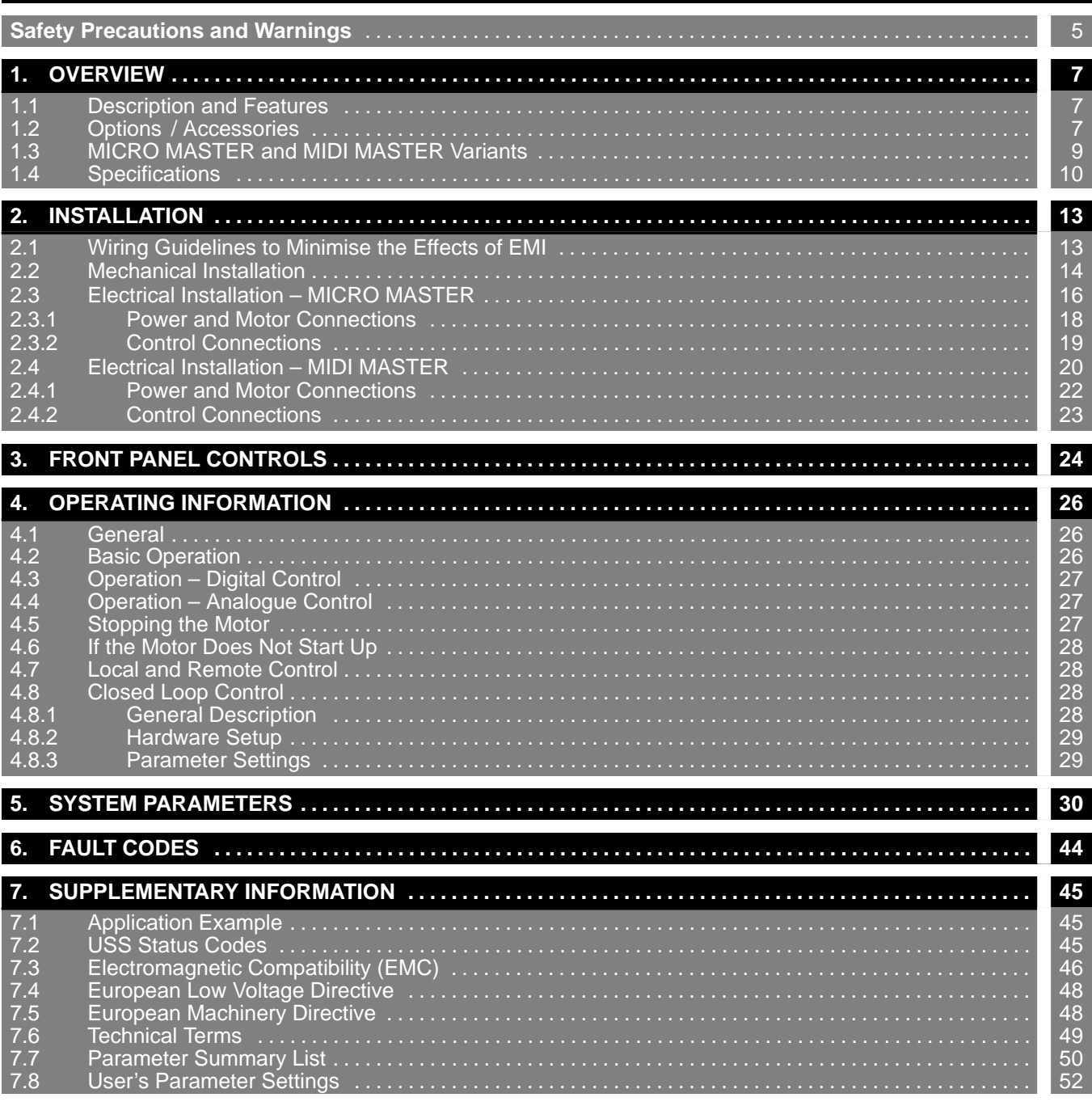

### **Figures**

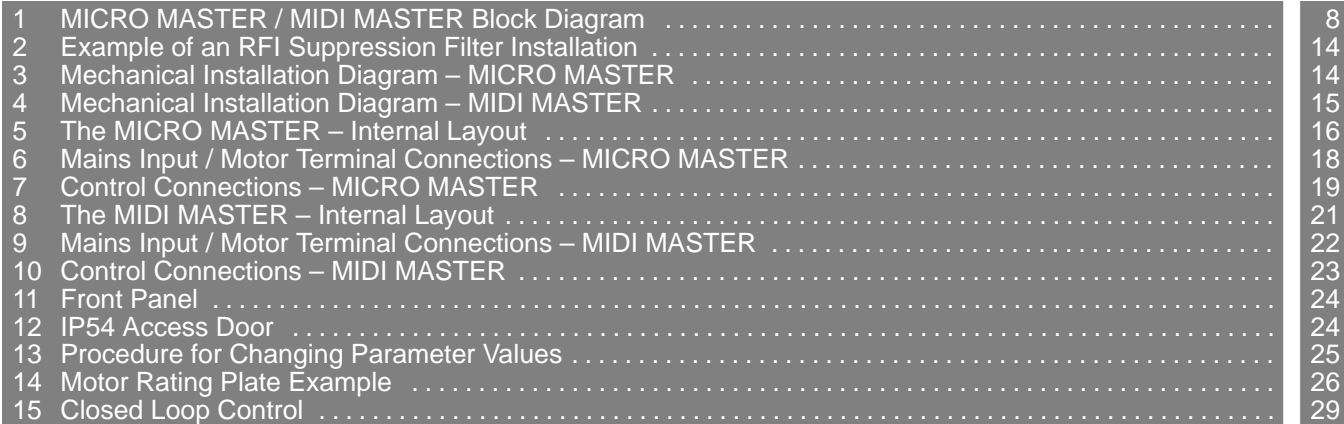

07.96 **3**

*This page is intentionally blank*

### **Safety Precautions and Warnings**

**Before installing and putting this equipment into operation, please read these safety precautions and warnings carefully and all the warning signs attached to the equipment. Make sure that the warning signs are kept in a legible condition and replace missing or damaged signs.**

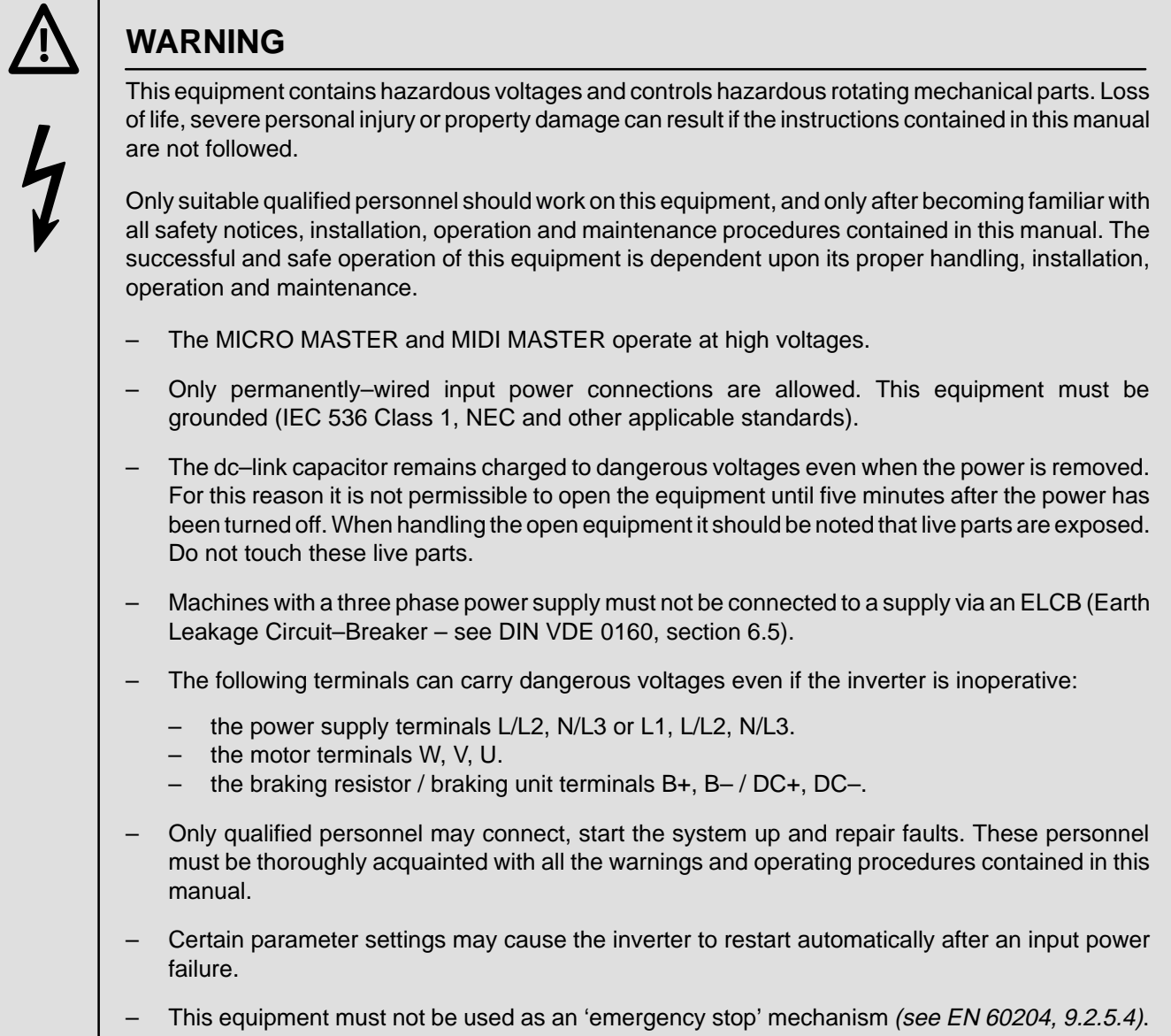

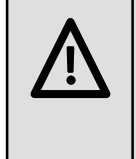

### **CAUTION**

- Children and the general public must be prevented from accessing or approaching the equipment!
- This equipment may only be used for the purpose specified by the manufacturer. Unauthorised modifications and the use of spare parts and accessories that are not sold or recommended by the manufacturer of the equipment can cause fires, electric shocks and injuries.
	- Keep these operating instructions within easy reach and give them to all users!

## **MICRO MASTER and MIDI MASTER**

### **Definitions**

#### • **Qualified Person**

For the purposes of this manual and product labels, a qualified person is one who is familiar with the installation, construction, operation and maintenance of this equipment and with the hazards involved. In addition, the person must be:

- (1) Trained and authorised to energise, de–energise, clear, ground and tag circuits and equipment in accordance with established safety practices.
- (2) Trained in the proper care and use of protective equipment in accordance with established safety practices.
- (3) Trained in rendering first aid.

#### • **DANGER**

For the purposes of this manual and product labels, DANGER indicates that loss of life, severe personal injury or substantial property damage WILL result if proper precautions are not taken.

#### • **WARNING**

For the purposes of this manual and product labels, WARNING indicates that loss of life, severe personal injury or substantial property damage CAN result if proper precautions are not taken.

#### • **CAUTION**

For the purposes of this manual and product labels, CAUTION indicates that minor personal injury or property damage CAN result if proper precautions are not taken.

#### • **Note**

For the purposes of this manual and product labels, Notes merely call attention to information that is especially significant in understanding and operating the inverter.

### **1. OVERVIEW**

#### **1.1 Description and Features**

The MICRO MASTER and MIDI MASTER are a range of inverters with a voltage dc–link circuit for variable speed AC drives (see Figure 1). Various models are available, ranging from the compact 250 W MICRO MASTER up to the 37 kW MIDI MASTER (see section 1.3 below).

Both types of inverter are microprocessor–controlled. A special pulse–width modulation method with selectable pulse frequency permits extremely quiet motor operation. Complete inverter and motor protection is provided by various protective functions.

#### **Features**

- Microprocessor–control for reliability and flexibility.
- Remote control capability via RS485 serial link using the USS protocol.
- Ability to control up to 31 inverters via the USS protocol.
- A comprehensive range of parameters is provided to enable the inverters to be configured for use in almost any application.
- Built–in non–volatile memory for storing parameter settings.
- Factory default parameter settings pre–programmed for European and North American requirements.
- Output frequency (and hence motor speed) can be controlled by one of five methods:
	- (1) Digital frequency setpoint
	- (2) Analogue setpoint (voltage or current input)
	- (3) Motor potentiometer
	- (4) Fixed frequency
	- (5) Via remote data transmission
- Built-in dc injection brake.
- Built–in brake chopper for external resistor (MICRO MASTER), optional for MIDI MASTER.
- Integral RFI filter on MM25 MM220.
- Automatic load compensation by flux current control.
- Built–in ramp generator for variable ramping times.
- Membrane–type front panel controls.
- Two relay outputs incorporated.
- Analogue output incorporated.
- External connection for optional enhanced operator panel or for use as external RS485 interface.
- Closed loop control using a standard Proportional, Integral, Derivative (PID) control loop function.
- Optional protection to IP54 (minimum) for MIDI MASTER inverters.

#### **1.2 Options / Accessories**

The following options are available for the MICRO MASTER and MIDI MASTER:

Braking resistor (MICRO MASTER) Braking unit (MIDI MASTER) RFI suppression filter Enhanced operator panel (OPm) Please contact your local<br>
PROFIBUS module (OPmP) Siemens sales office for PROFIBUS module (OPmP) SIMOVIS software for control via PC Output chokes and line chokes Output filters

further details further

### **MICRO MASTER and MIDI MASTER**

**Operating Instructions**

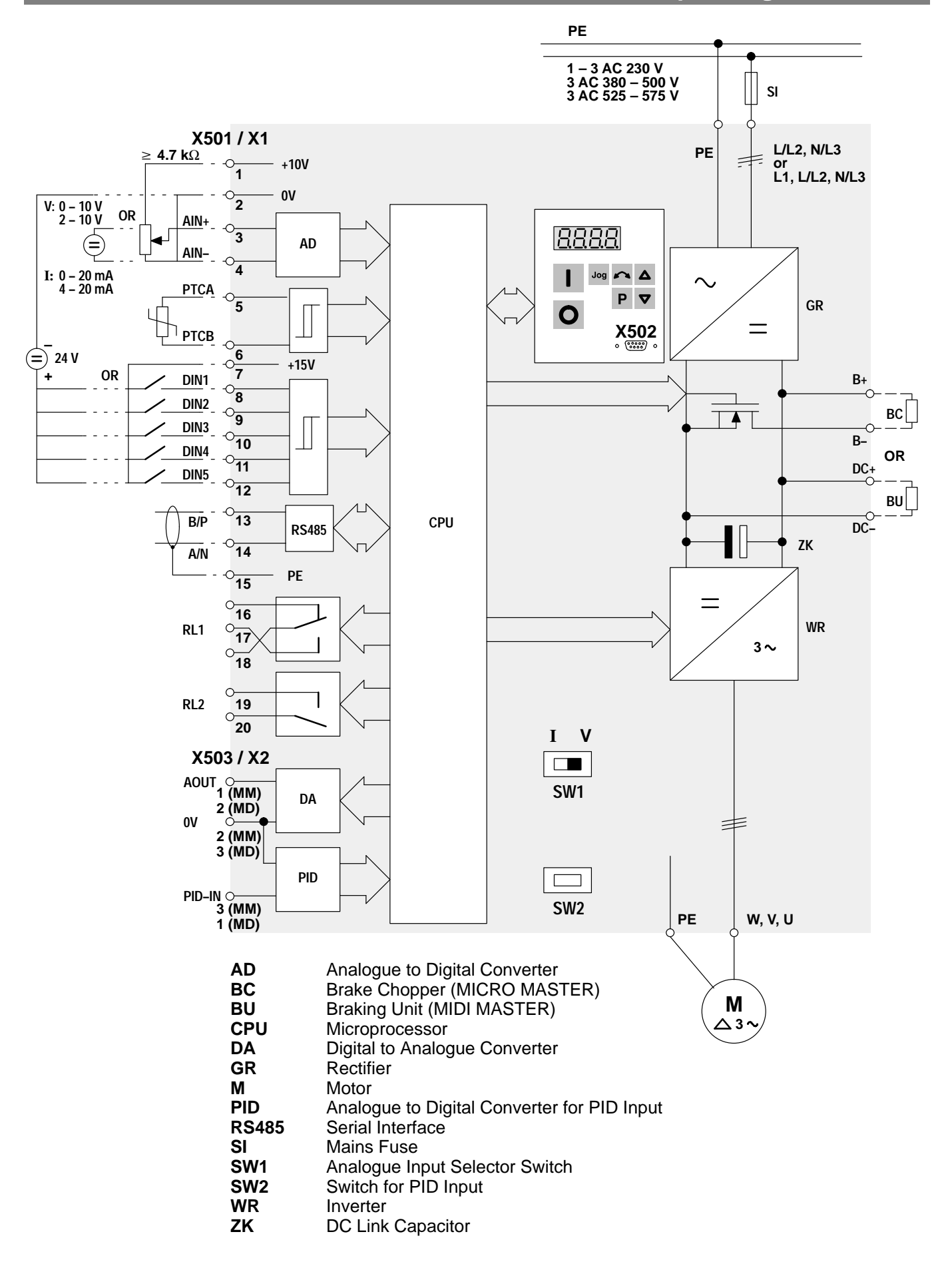

#### Figure 1: **MICRO MASTER / MIDI MASTER Block Diagram**

**Operating Instructions**

# **MICRO MASTER and MIDI MASTER**

### **1.3 MICRO MASTER and MIDI MASTER Variants**

This handbook covers all variants of the MICRO MASTER and MIDI MASTER inverters, including MIDI MASTER IP54 variants. Differences between IP54 and the standard IP21 MIDI MASTERS are described at the appropriate places in the text.

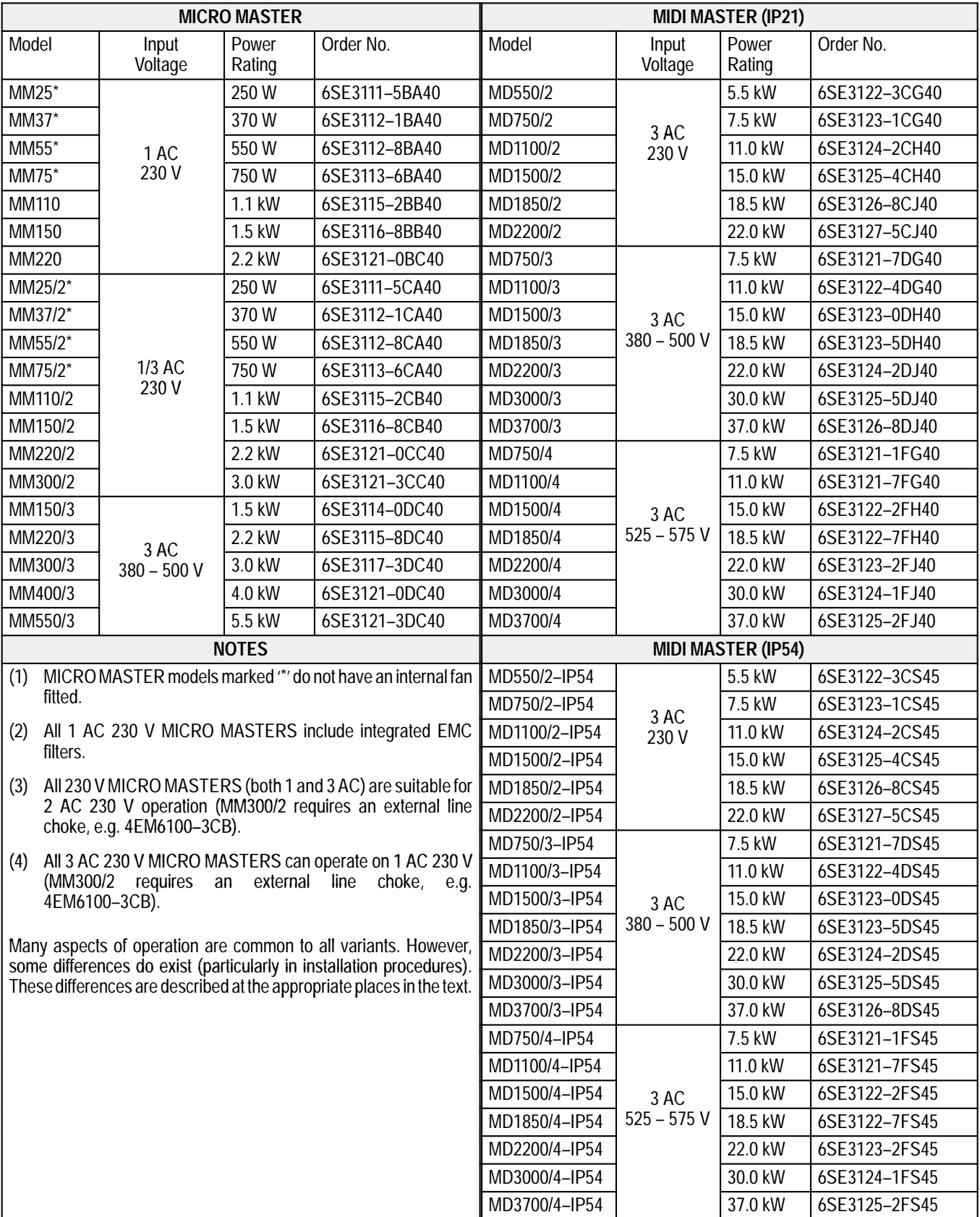

### **1.4 Specifications**

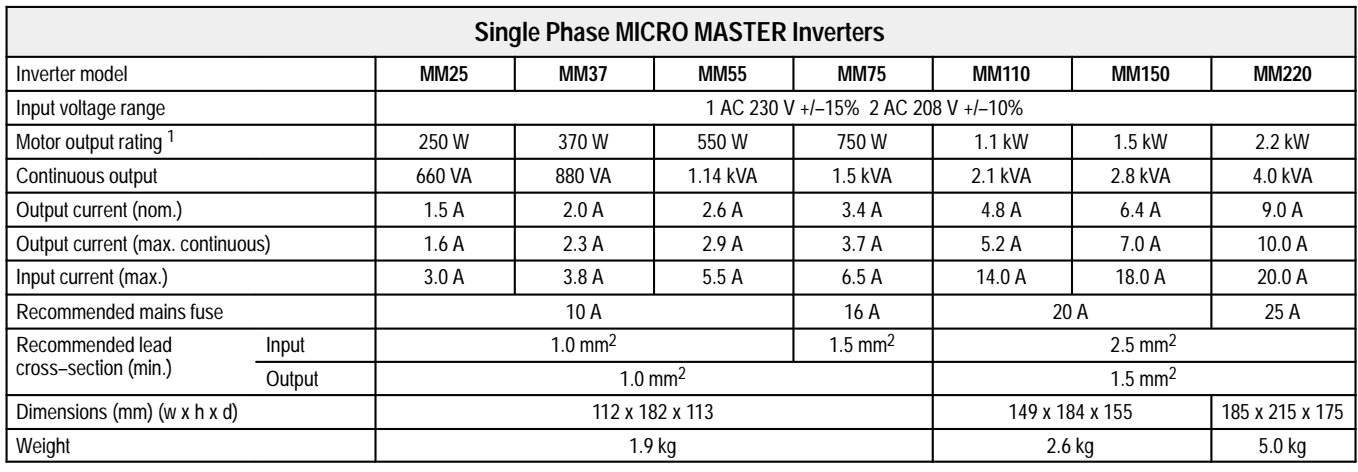

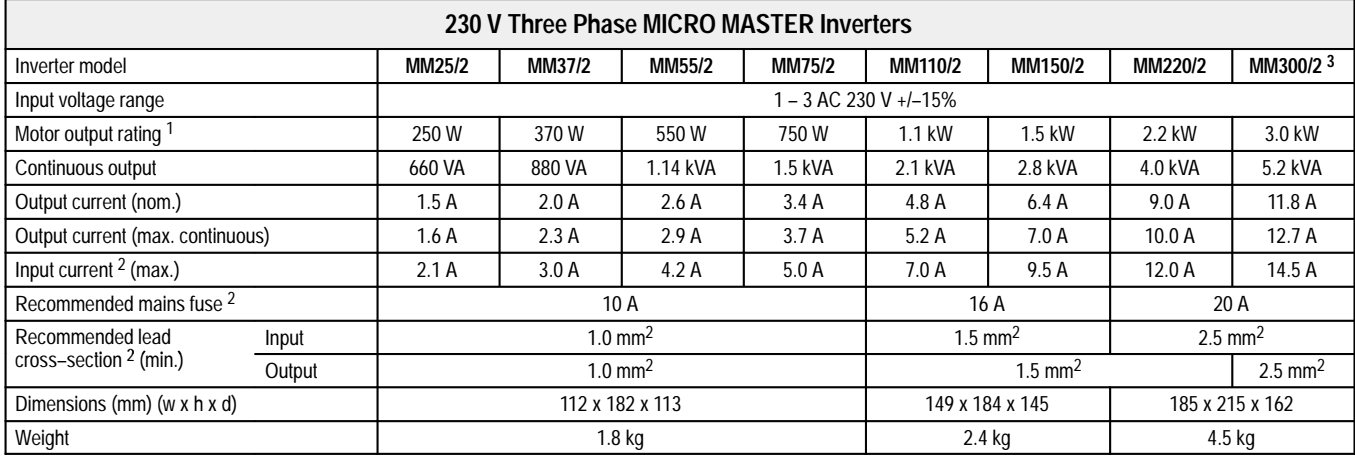

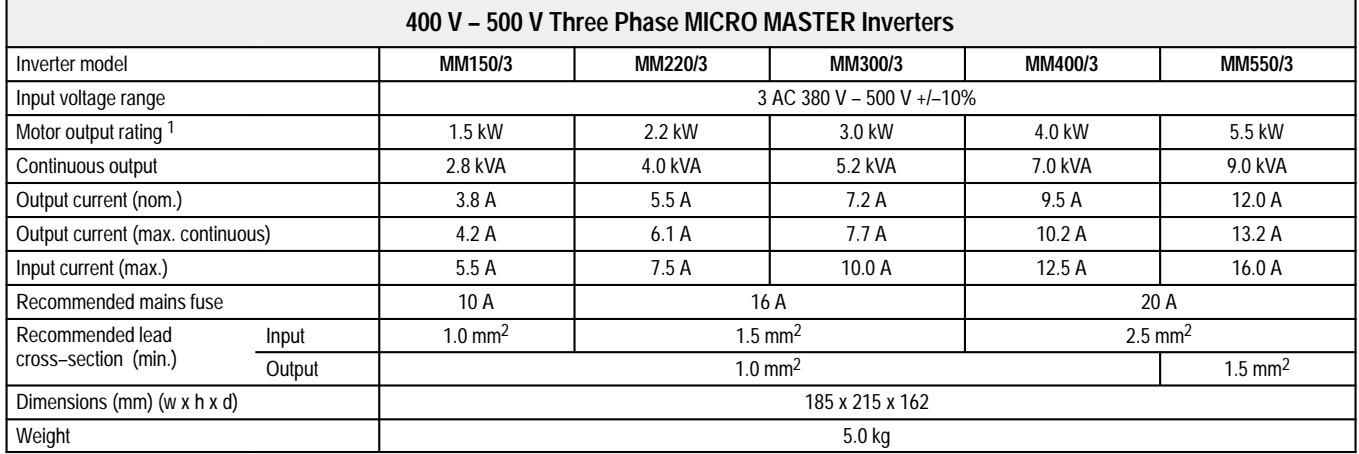

<sup>1</sup> Siemens 4 pole–motor, 1LA5 series or equivalent.

<sup>2</sup> Assumes 3–phase supply. If a single or 2–phase supply is used, the input current ratings, wire sizes and fuses for single phase MICRO MASTERS will apply.

<sup>3</sup> MM300/2 requires an external choke to operate on a single or 2–phase supply.

**Operating Instructions**

# **MICRO MASTER and MIDI MASTER**

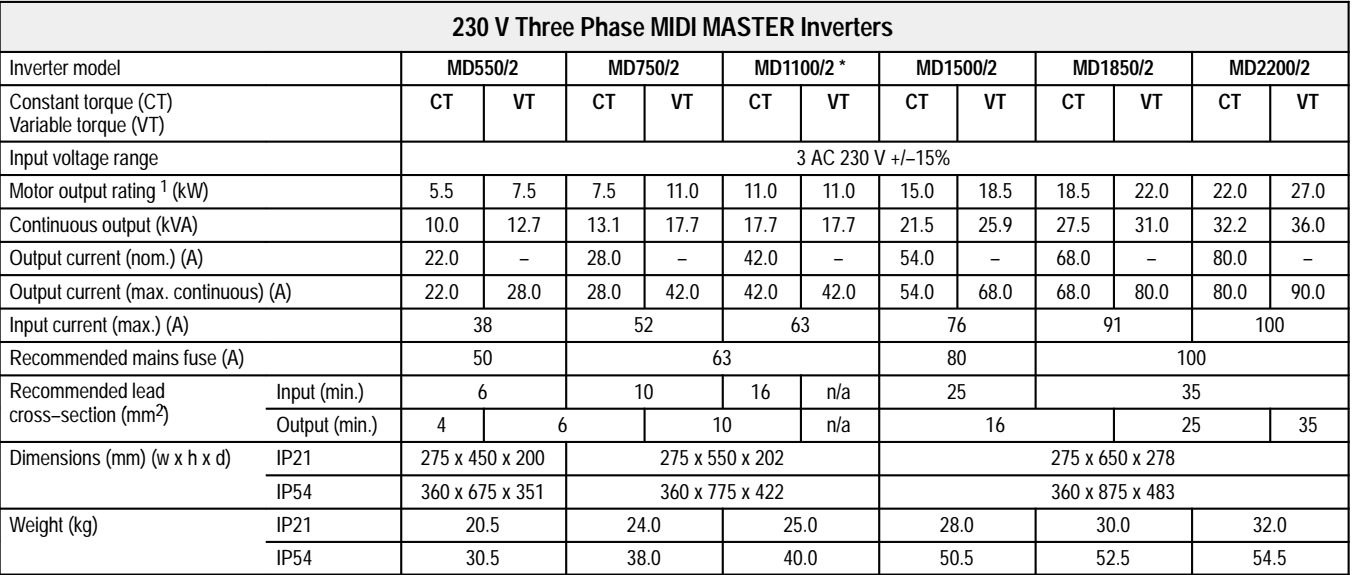

\* VT rating is not available on this inverter.

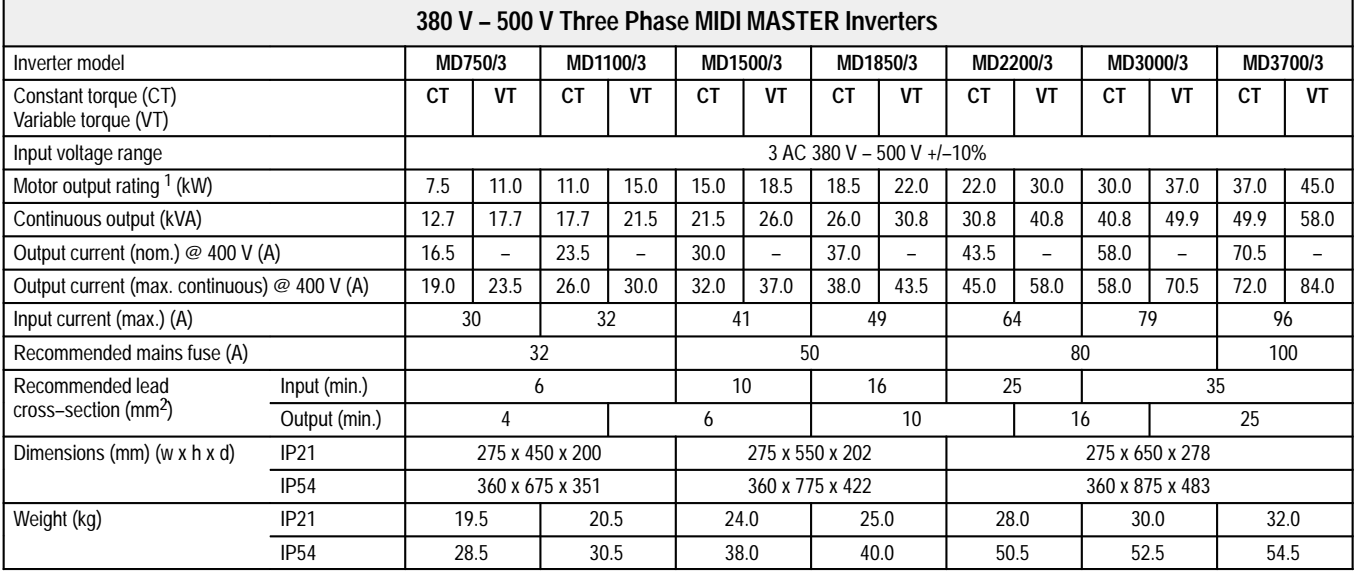

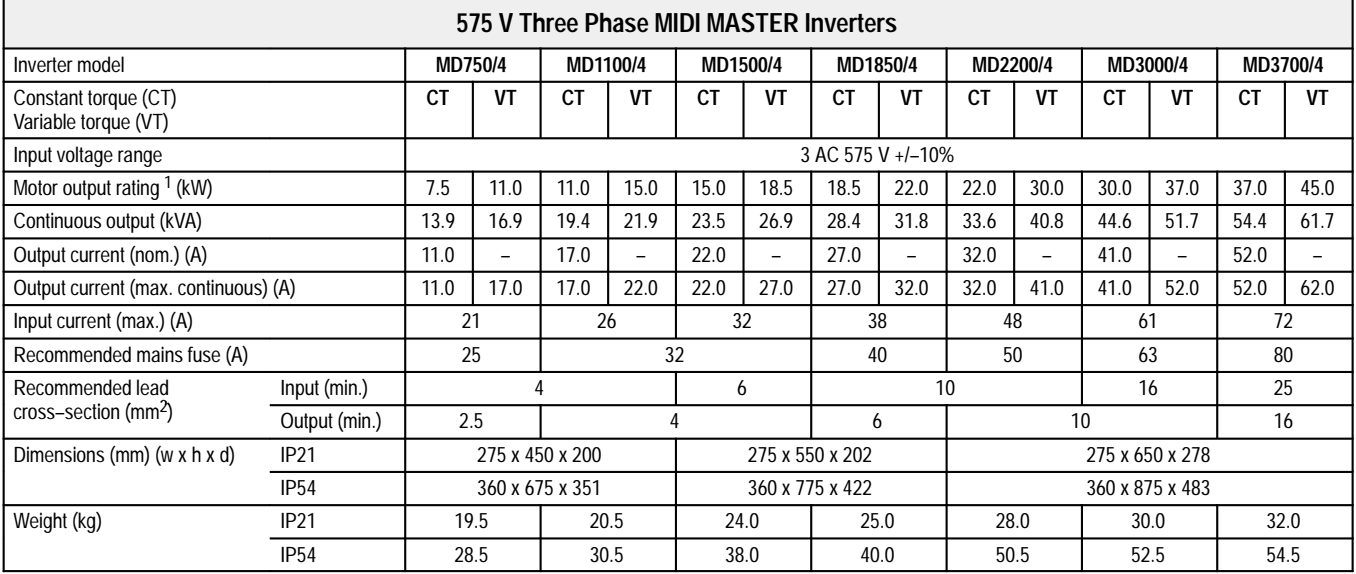

<sup>1</sup> Siemens 4 pole–motor, 1LA5 series or equivalent.

# **MICRO MASTER and MIDI MASTER**

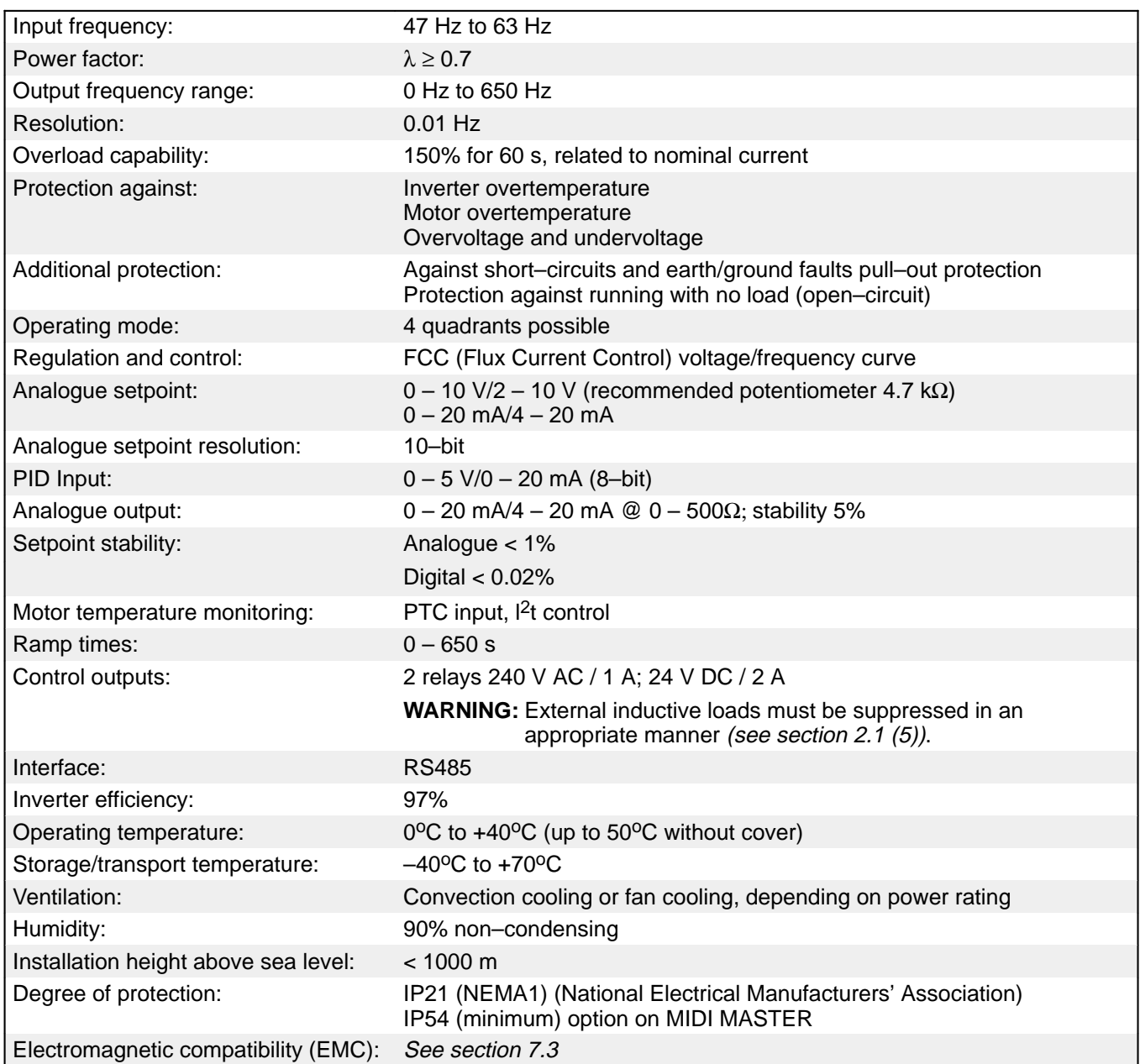

### **2. INSTALLATION**

### **WARNING**

THIS EQUIPMENT MUST BE EARTHED.

To guarantee the safe operation of the equipment it must be installed and commissioned properly by qualified personnel in compliance with the warnings laid down in these operating instructions.

Take particular note of the general and regional installation and safety regulations regarding work on high voltage installations (e.g. VDE), as well as the relevant regulations regarding the correct use of tools and personal protective gear.

Make sure that the unobstructed clearance for each of the cooling inlets and outlets above and below the inverter is at least 100 mm (200 mm on all sides for IP54 variants).

Ensure that the temperature does not exceed the specified level when the inverter is installed in a cubicle.

Avoid excessive vibration and shaking of the equipment.

Inverter models MM25 and MM25/2, MM37 and MM37/2, MM55 and MM55/2, and MM75 and MM75/2 **must** be fixed securely to a flat surface before use to prevent access to the capacitors contained within the heatsink.

**Note:** Consider the possible use of options (e.g. RFI suppression filters) at the planning stage.

### **2.1 Wiring Guidelines to Minimise the Effects of EMI**

The inverters are designed to operate in an industrial environment where a high level of Electro–Magnetic Interference (EMI) can be expected. Usually, good installation practices will ensure safe and trouble–free operation. However, if problems are encountered, the following guidelines may prove useful. In particular, grounding of the system 0V at the inverter, as described below, may prove effective. Figure 2 illustrates how an RFI suppression filter should be installed.

(1) Ensure that all equipment in the cubicle is well earthed using short, thick earthing cable connected to a common star point or busbar. It is particularly important that any control equipment that is connected to the inverter (such as a PLC) is connected to the same earth or star point as the inverter via a short, thick link. Flat conductors (e.g. metal brackets) are preferred as they have lower impedance at high frequencies.

The return earth from motors controlled by the inverters should be connected directly to the earth connection (PE) on the associated inverter.

- (2) Use saw–tooth washers when mounting the inverter and ensure that a good electrical connection is made between the heatsink and the panel, removing paint if necessary.
- (3) Wherever possible, use screened leads for connections to the control circuitry. Terminate the ends of the cable neatly, ensuring that unscreened wires are not left visible.
- (4) Separate the control cables from the power connections as much as possible, using separate trunking, etc. If control and power cables cross, arrange the cables so that they cross at 90° if possible.
- (5) Ensure that contactors in the cubicle are suppressed, either with R–C suppressors for AC contactors or 'flywheel' diodes for DC contactors, **fitted to the coils**. Varistor suppressors are also effective. This is particularly important if the contactors are controlled from the relays on the inverter.
- (6) Use screened or armoured cables for the power connections and ground the screen at both ends via the cable glands.
- (7) If the drive is to be operated in a noise–sensitive environment, the RFI filter kit should be used to reduce the conducted and radiated interference from the inverter. In this case, the filter should be mounted as close to the inverter as possible and well grounded *(see (2) above)* and the supplied metallised cover should be fitted to the inverter.
- (8) Select the lowest switching frequency possible. This will reduce the amount of EMI generated by the inverter.

#### **On no account must safety regulations be compromised when installing inverters!**

# **MICRO MASTER and MIDI MASTER**

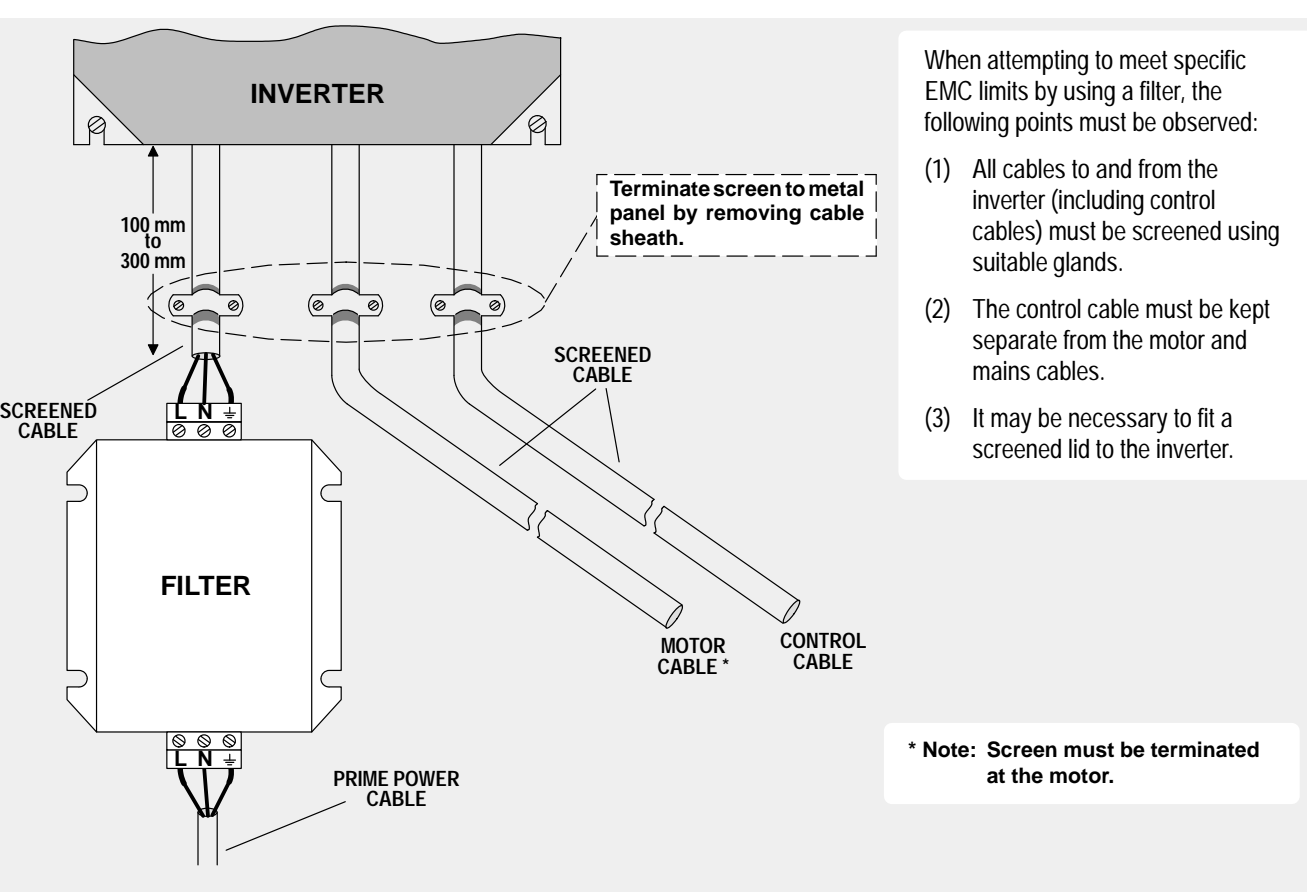

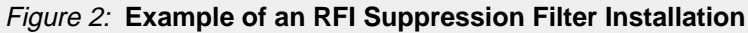

### **2.2 Mechanical Installation**

Mount the MICRO MASTER or MIDI MASTER in accordance with Figure 3 or Figure 4.

 $\Box$ 

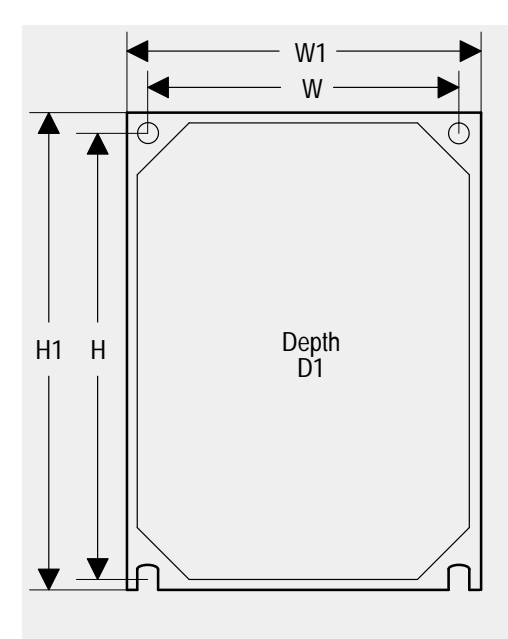

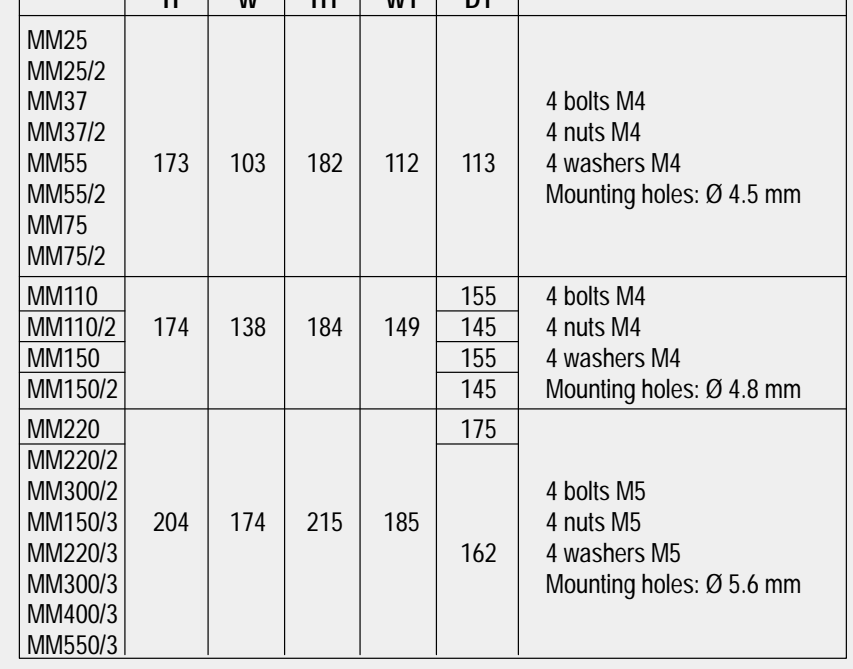

**H W H1 W1 D1**

Clearances for cooling (all models): Top & bottom: 100 mm

*All measurements in mm.*

#### Figure 3: **Mechanical Installation Diagram – MICRO MASTER**

**Operating Instructions**

# **MICRO MASTER and MIDI MASTER**

#### W1 W MD550/2 MD750/3 MD750/4 MD1100/4 MD750/2 **IP21** MD1100/2 **MIDI MASTER** Depth H H1 D<sub>1</sub> MD1500/2 MD1850/2 MD2200/2 MD2200/3 MD3700/3 MD2200/4 MD3000/4 €  $\bigcirc$ MD3700/4

|                                                                                                    | н   | W   | Η1  | W1  | D <sub>1</sub> | <b>FS</b> |                                                                     |
|----------------------------------------------------------------------------------------------------|-----|-----|-----|-----|----------------|-----------|---------------------------------------------------------------------|
| MD550/2<br>MD750/3<br>MD1100/3<br>MD750/4<br>MD1100/4                                                    | 430 | 235 | 450 | 275 | 200            | 4         |                                                                     |
| MD750/2<br>MD1100/2<br>MD1500/3<br>MD1850/3<br>MD1500/4<br>MD1850/4                                      | 530 | 235 | 550 | 275 | 202            | 5         | 4 bolts M8<br>4 nuts M8<br>4 washers M8<br>Mounting holes: Ø 8.5 mm |
| MD1500/2<br>MD1850/2<br>MD2200/2<br>MD2200/3<br>MD3000/3<br>MD3700/3<br>MD2200/4<br>MD3000/4<br>MD3700/4 | 630 | 235 | 650 | 275 | 278            | 6         |                                                                     |

Clearances for cooling (all models): Top & bottom: 100 mm

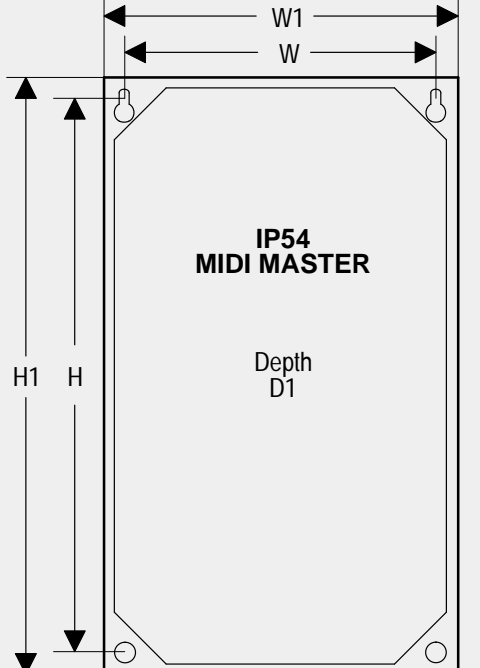

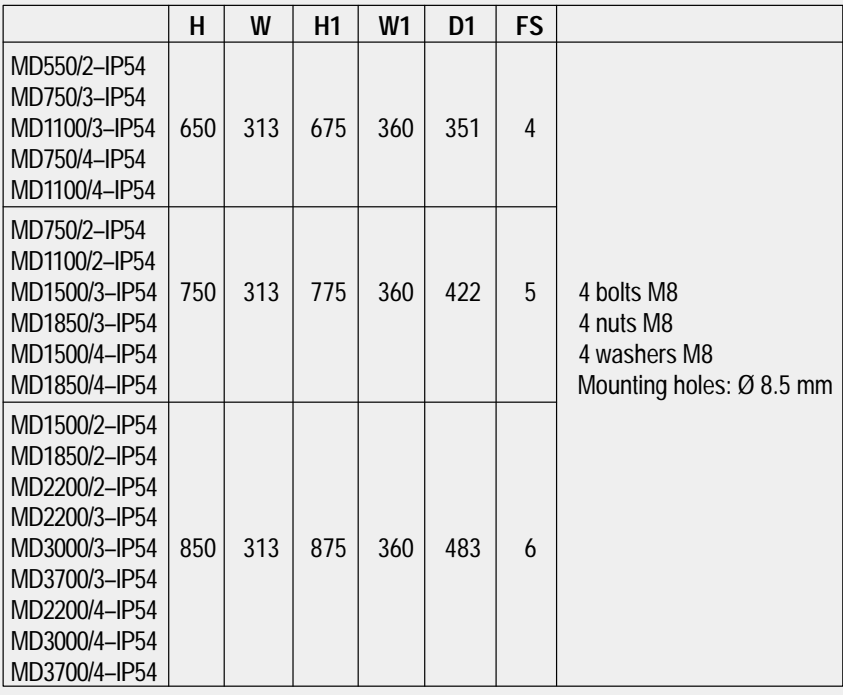

Clearances for cooling (all models): Top & bottom and each side: 200 mm *All measurements in mm.*

*All measurements in mm.*

FS = Frame Size

FS = Frame Size

#### Figure 4: **Mechanical Installation Diagram – MIDI MASTER**

**Operating Instructions**

### **2.3 Electrical Installation – MICRO MASTER**

The cover must be removed to connect the electrical leads. The cover on the MICRO MASTER is attached to the heatsink by a single M4 screw which is located below the STOP button (see Section 3, Figure 11). Remove the screw and then lift off the cover. The electrical terminals are now exposed (see Figure 5).

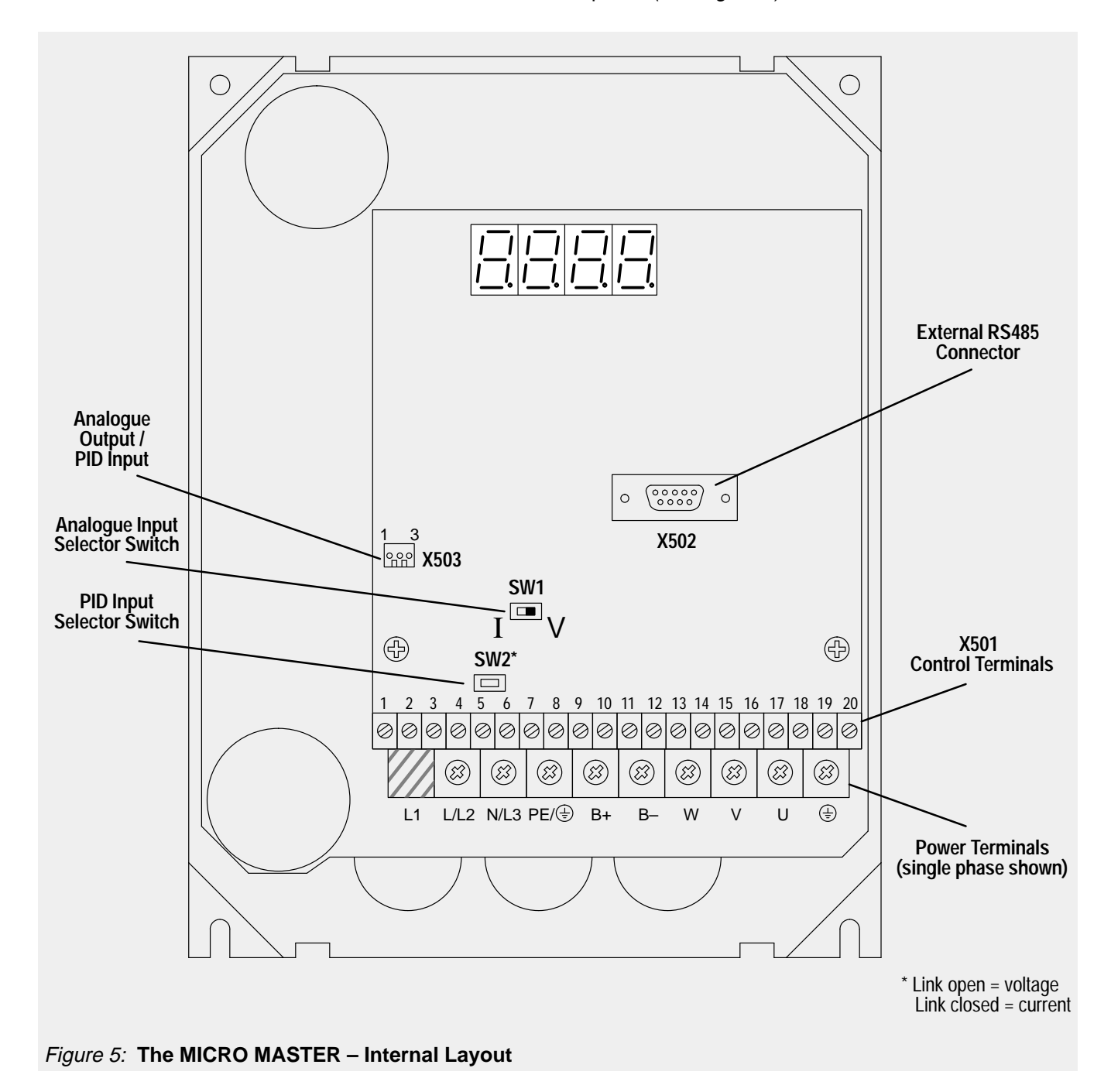

### **CAUTION**

The printed circuit boards contain CMOS components that are particularly sensitive to static electricity. For this reason, avoid touching the boards or components with your hands or metal objects. Only the terminal screws may be touched with insulated screwdrivers when connecting the cables.

Ensure that the cover is not tilted or skewed when refitted.

Feed the cables into the inverter from the bottom and connect them to the power and control terminal blocks in accordance with the information supplied in sections 2.3.1 and 2.3.2. Ensure that the leads are connected correctly and the equipment is properly earthed.

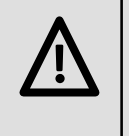

# **CAUTION**

The control, power supply and motor leads must be laid separately. They must not be fed through the same cable conduit/trunking.

Use screened cable for the control lead.

Use Class 1 60/75<sup>o</sup>C copper wire only. Tightening torque for the field wiring terminals is 1.1 Nm.

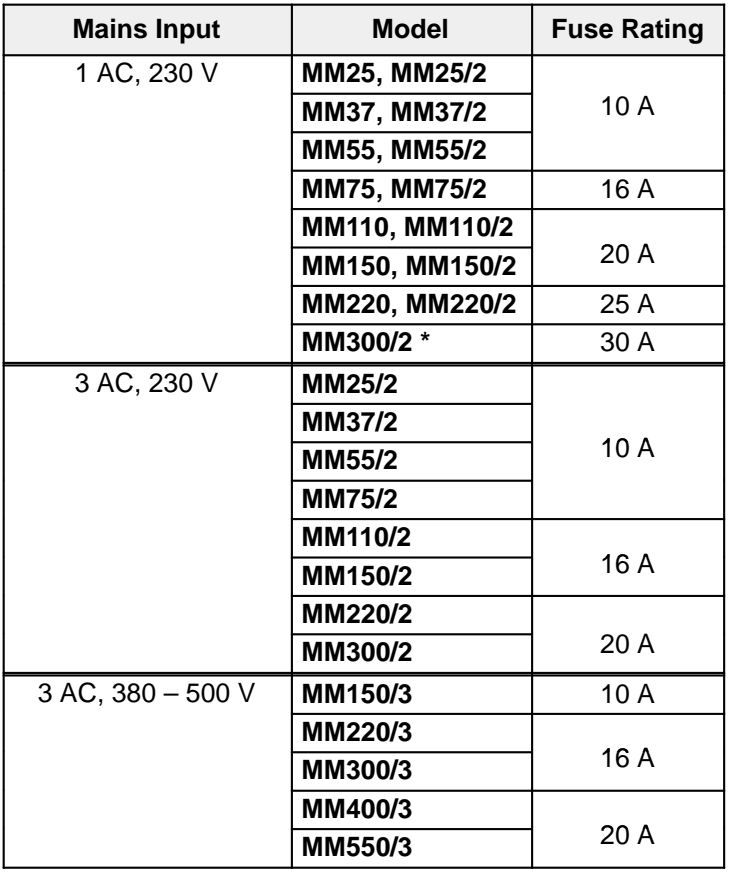

\* MM300/2 requires an external line choke (4EM6100–3CB).

To tighten up the terminal screws use: **power terminals** – cross–tip screwdriver 4 – 5 mm **control terminals** – small blade screwdriver 2 – 2.5 mm

# **MICRO MASTER and MIDI MASTER** English

#### **2.3.1 Power and Motor Connections**

Ensure that the power source supplies the correct voltage and is designed for the necessary current (see section 2.3). Ensure that the appropriate circuit–breakers with the specified current rating are connected between the power supply and inverter (see section 1.4).

Connect the power input to the power terminals L/L2 – N/L3 (1 phase) or L1, L/L2, N/L3 (3 phase), and earth using a 3–core cable for single phase units or a 4–core cable for three phase units. For the cross–section of each core see section 1.4.

Use a 4–core cable to connect the motor. As shown in Figure 6, the cable is connected to the power terminals W/V/U and the earth.

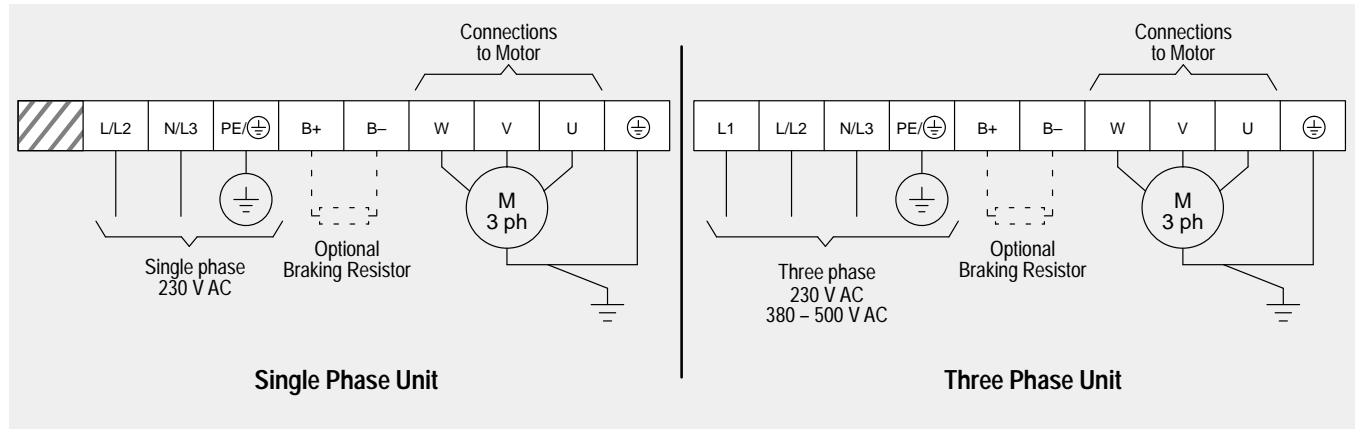

#### Figure 6: **Mains Input / Motor Terminal Connections – MICRO MASTER**

The total length of the motor lead should not exceed 50 m. If a screened motor lead is used or if the cable channel is well grounded, the maximum length should be 25 m. Cable lengths up to 200 m are possible by using additional output chokes (see Catalogue DA64).

Asynchronous and synchronous motors can be connected to the MICRO MASTER inverter either individually or in parallel. Note that if a synchronous motor is connected to the inverter, the motor current may be two and a half to three times greater than that expected.

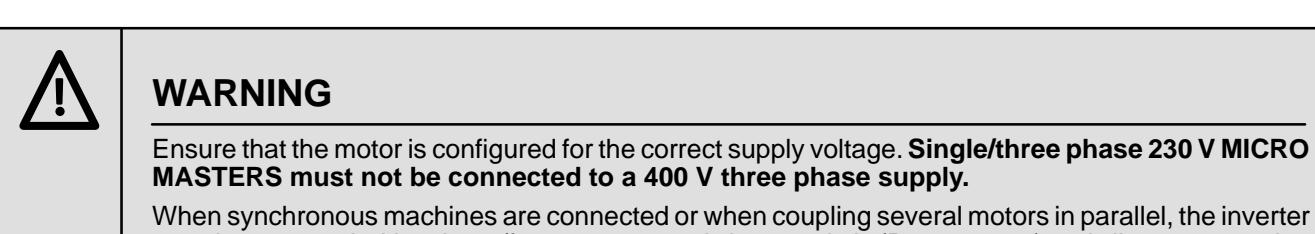

must be operated with voltage/frequency control characteristic (P077= 0 or 2) and slip compensation must be disabled (P071 =  $0$ ).

### **MICRO MASTER and MIDI MASTER**

**Operating Instructions**

#### **2.3.2 Control Connections**

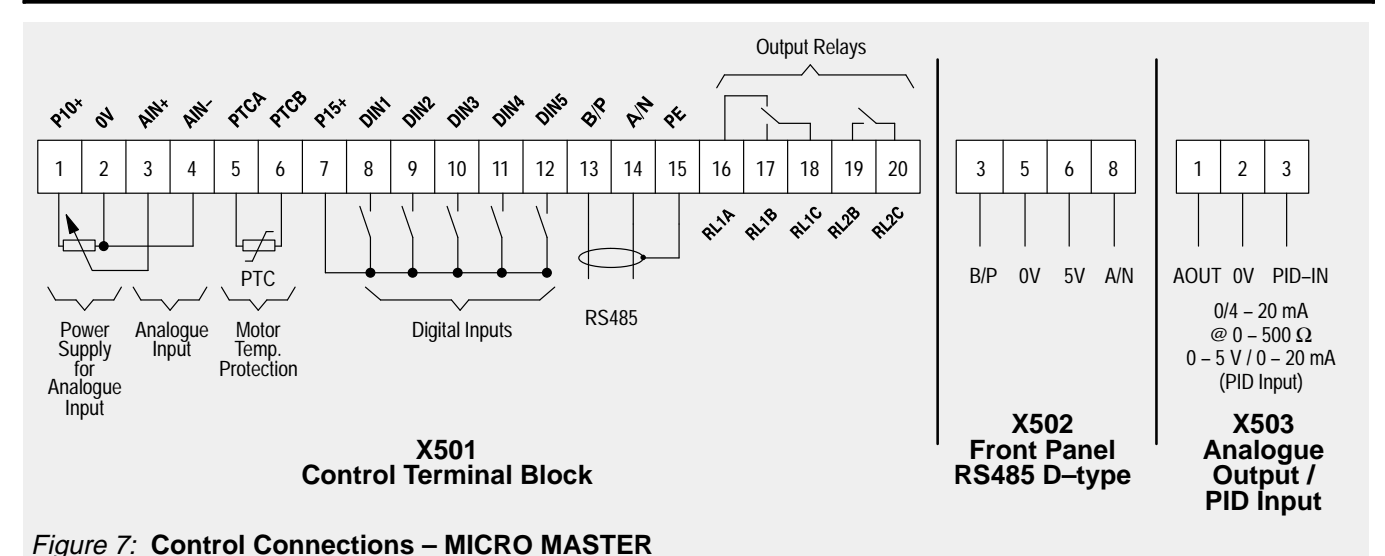

#### **Note:** Do not use the internal RS485 connections (terminals 13 and 14) if you intend using the external RS485 connection on the front panel (e.g. to connect an Enhanced Operator Panel (OPm)).

Switch SW1 selects between voltage (V) and current (I) analogue inputs. Switch SW2 selects either a voltage (link open) or current (link closed) PID feedback signal. These switches can only be accessed while the cover is removed (see Figure 5 for location).

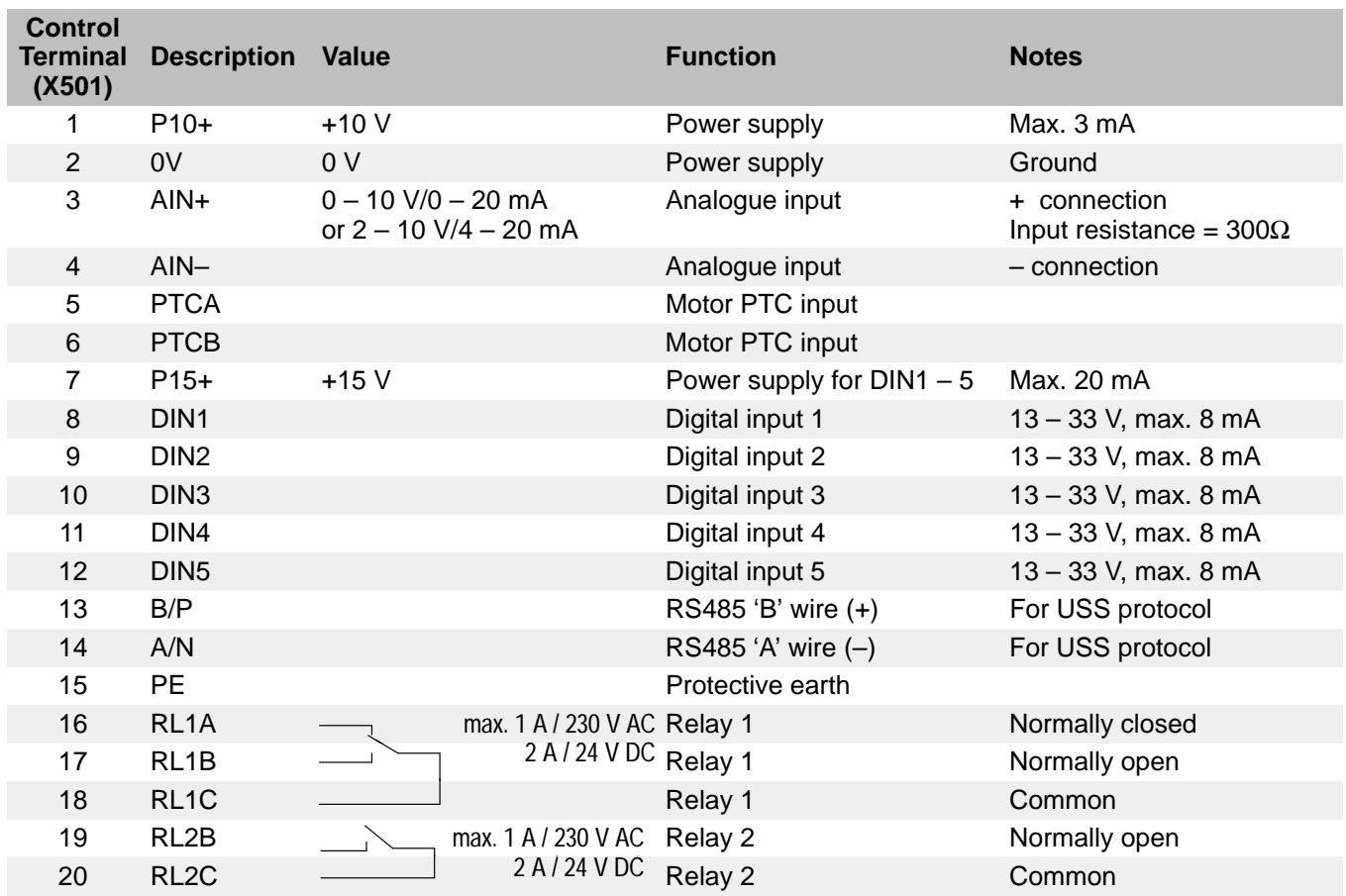

### **2.4 Electrical Installation – MIDI MASTER**

The cover must be removed to connect the electrical leads. The cover on the MIDI MASTER is attached to the heatsink by four or six M4 screws, depending on the variant. Remove each of the screws and then lift off the cover. The electrical terminals are now exposed (see Figure 8).

**Note:** The cover on IP54 variants is held in place by four screws. THIS COVER IS HEAVY AND MUST BE SUPPORTED WHILE THE SCREWS ARE REMOVED.

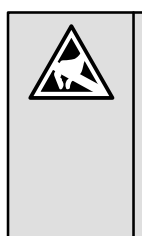

### **CAUTION**

On the printed circuit boards that are now exposed are highly sensitive CMOS components that are particularly sensitive to static electricity. For this reason, avoid touching the boards or components with your hands or metal objects. Only the terminal screws may be touched with insulated screwdrivers when connecting the leads.

The power, control and motor cables enter the inverter from the bottom. When connecting them to the appropriate terminal blocks ensure that they are connected correctly and that the equipment is properly earthed.

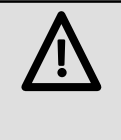

### **CAUTION**

The control, power supply and motor leads must be laid separately. They must not be fed through the same cable conduit/trunking.

Use screened cable for the control lead. Use Class 1 60/75<sup>o</sup>C copper wire only.

Tightening torque for the field wiring terminals is either 1.1 Nm for variants up to 18.5 kW or 2.5 – 3.0 Nm for 22/30/37 kW variants.

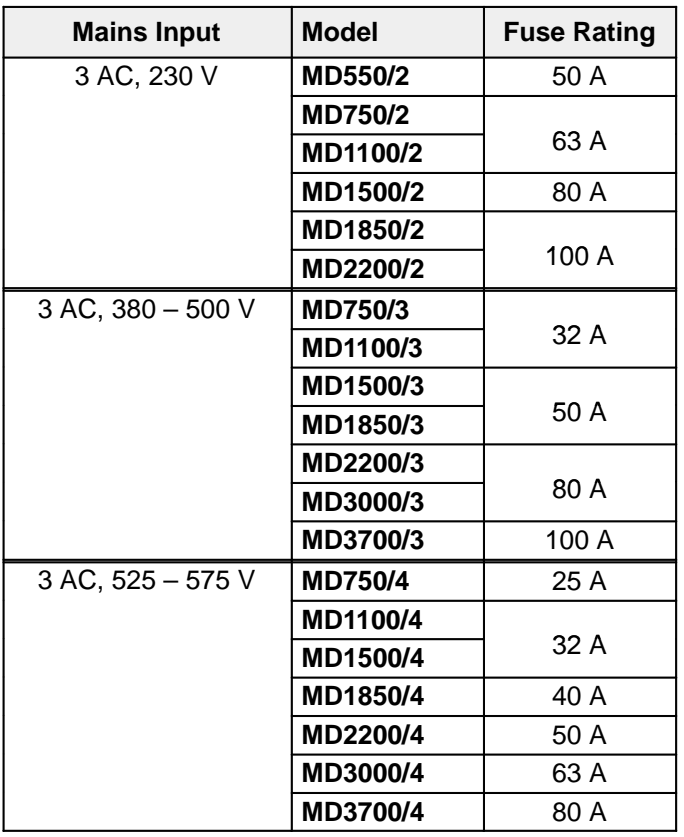

To tighten up the terminal screws use: **power terminals** – small or medium blade screwdriver 3 – 7 mm (depends on inverter variant)

**control terminals** –small blade screwdriver 2 – 2.5 mm

# **MICRO MASTER and MIDI MASTER**

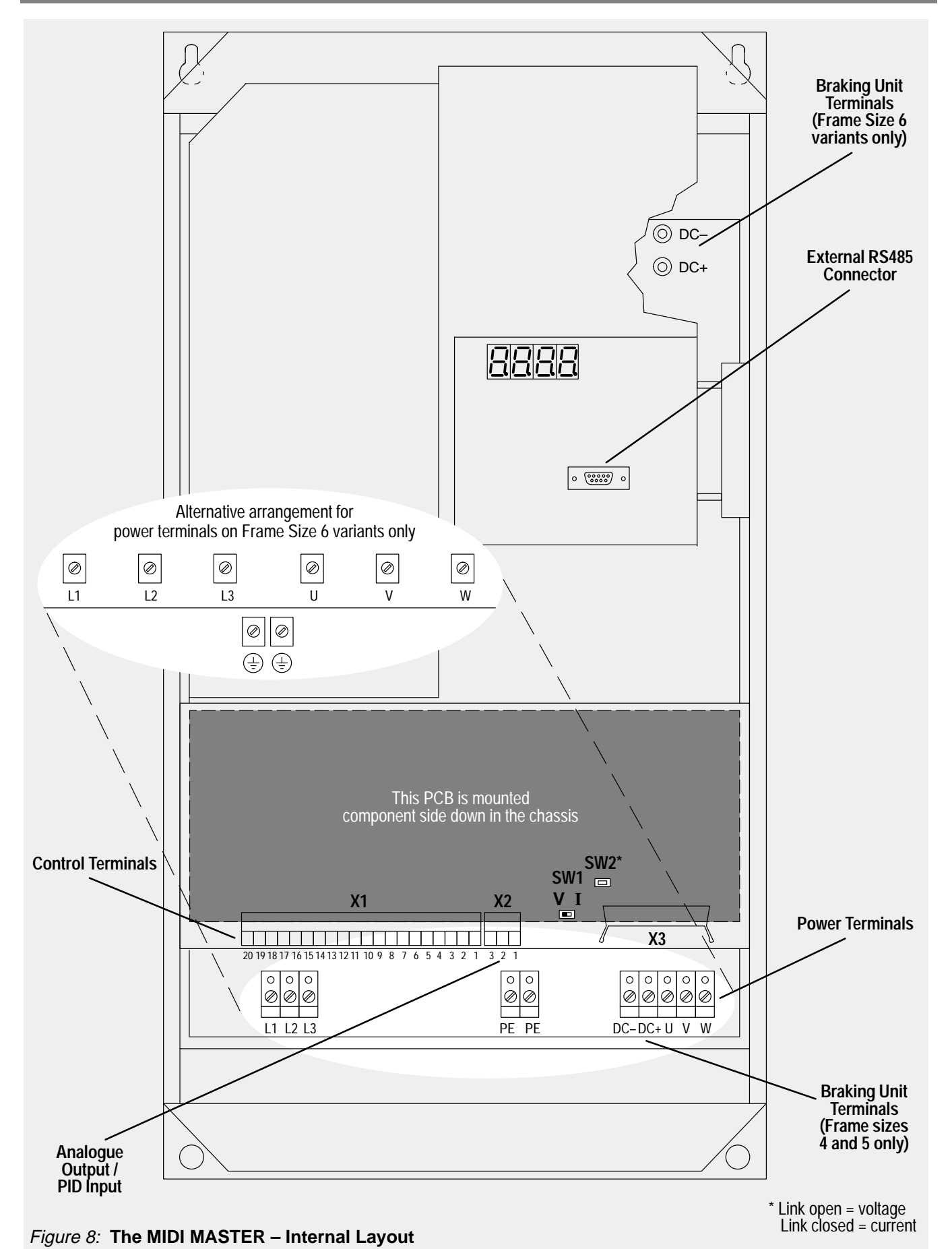

#### **2.4.1 Power and Motor Connections**

Make sure that the power source supplies the correct voltage and is designed for the necessary current (see section 2.4). Ensure that the appropriate circuit–breakers with the specified current rating are connected between the power supply and inverter (see section 1.4).

Connect the power input to the power terminals L1, L2, L3 and earth using a 4–core cable. For cross–section of each core see section 1.4.

Use a 4–core cable to connect the motor. As indicated in Figure 9, the cable is connected to the power terminals U/V/W and the separate earth.

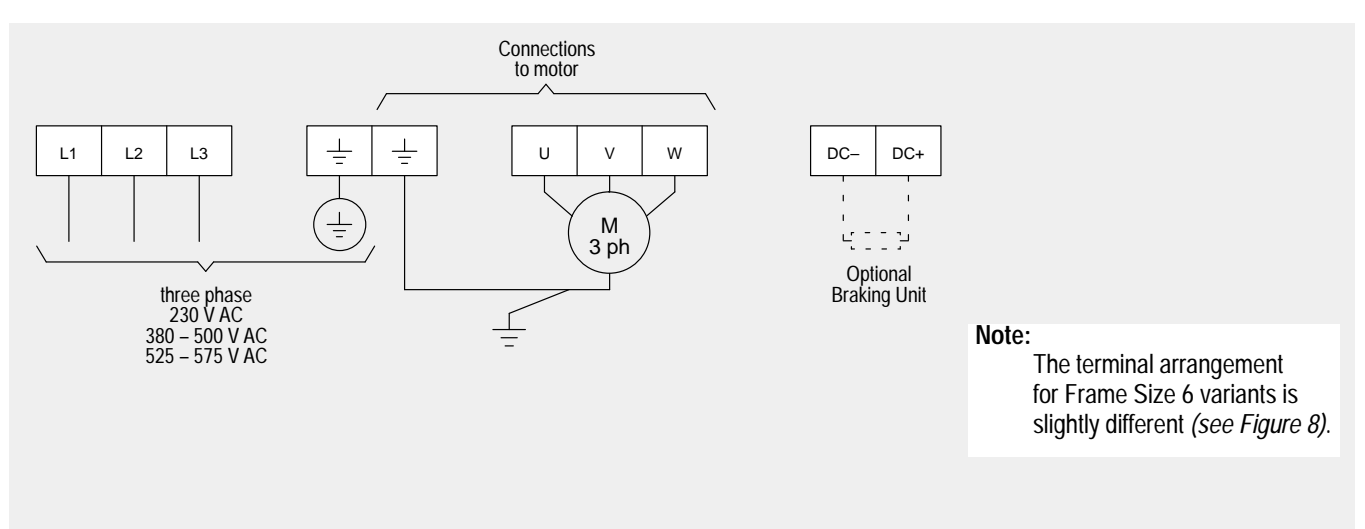

#### Figure 9: **Mains Input / Motor Terminal Connections – MIDI MASTER**

The total length of the motor lead should not exceed 100 m. If a screened motor lead is used or if the cable channel is well grounded, the maximum length should be 50 m. Cable lengths up to 200 m are possible by using additional output chokes (see Catalogue DA64).

Asynchronous and synchronous motors can be connected to the MIDI MASTER inverter either individually or in parallel. Note that if a synchronous motor is connected to the inverter, the motor current may be two and a half to three times greater than that expected.

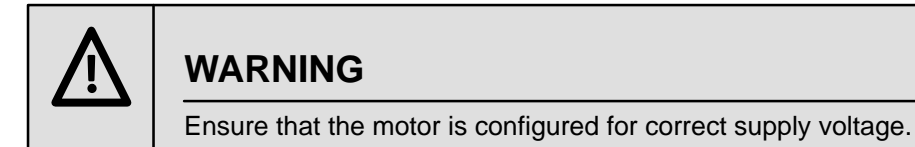

When synchronous machines are connected or when coupling several motors in parallel, the inverter must be operated with voltage/frequency control characteristic (P077= 0 or 2) and slip compensation must be disabled (P071 =  $0$ ).

#### **2.4.2 Control Connections**

These connections are similar to those on the MICRO MASTER (see section 2.3.2), but note the following points:

- (1) The RS485 D–type connector is mounted on a separate PCB.
- (2) The X1 and X2 terminal blocks are of a two–part design. The part containing the screw terminals must be unplugged from its housing on the PCB before the wires can be connected. Once all connections to the terminals have been made, plug the terminal block back into its housing.

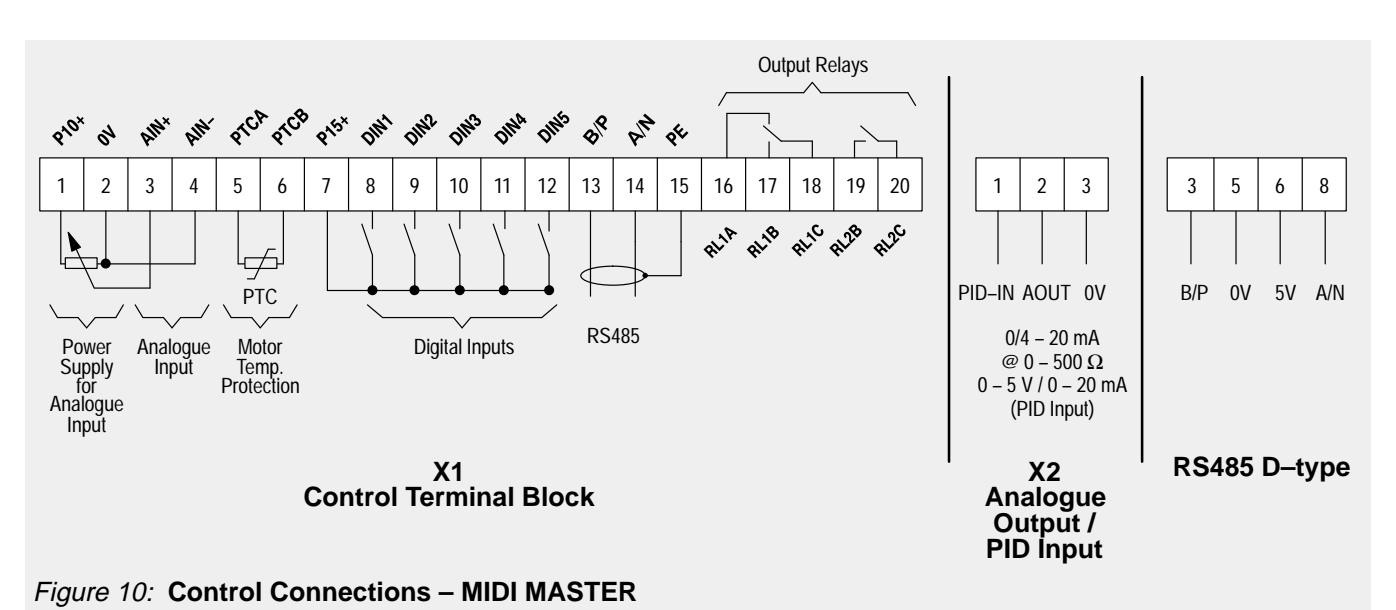

**Note:** Do not use the internal RS485 connections (terminals 13 and 14) if you intend using the external RS485 connection on the front panel (e.g. to connect an Enhanced Operator Panel (OPm)).

Switch SW1 selects between voltage (V) and current (I) analogue inputs. Switch SW2 selects either a voltage (link open) or current (link closed) PID feedback signal. These switches can only be accessed while the cover is removed (see Figure 8 for location).

### **3. FRONT PANEL CONTROLS**

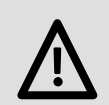

### **WARNING**

The equipment must not be switched on until after its cover has been fitted.

After the power has been turned off, you must always wait five minutes so that the dc–link capacitors can discharge. Do not remove the cover until this time has elapsed.

As a precautionary measure, the digital frequency setpoint has been set at 0.0 Hz in the factory. This prevents inadvertent and uncontrolled running of the motor occurring at initial start–up.

Before the motor will run it is necessary to enter a frequency setpoint via parameter P000 with the  $\Delta$  button, or to set it with parameter P005.

All settings must only be entered by qualified personnel, paying particular attention to the safety precautions and warnings.

The parameter settings required can be entered using the three parameterisation buttons (P,  $\Delta$  and  $\nabla$ ) on the front panel of the inverter (Figure 13 contains a flowchart for the procedure for setting parameter values). The parameter numbers and values are indicated on the four digit LED display.

**Note:** On IP54 MIDI MASTERS the control panel is sealed behind a hinged access door (see Figure12). To access the panel, undo the four retaining screws and open the access door.

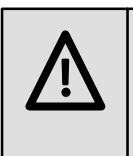

### **WARNING**

IP54 protection is only valid while the access door is closed. If the unit is wet, disconnect the power and wipe the cover dry before opening the door otherwise water may seep inside.

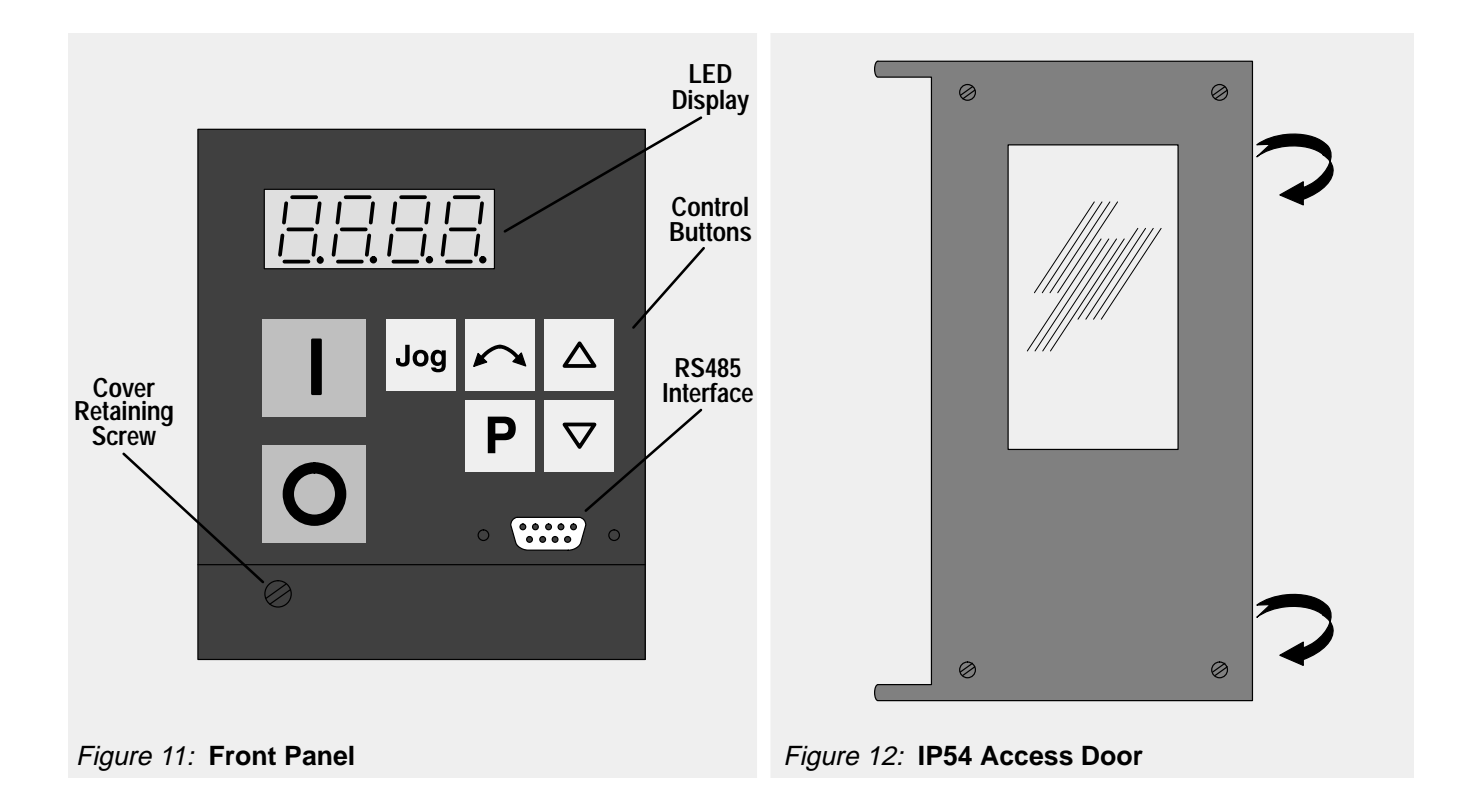

**Operating Instructions**

### **MICRO MASTER and MIDI MASTER**

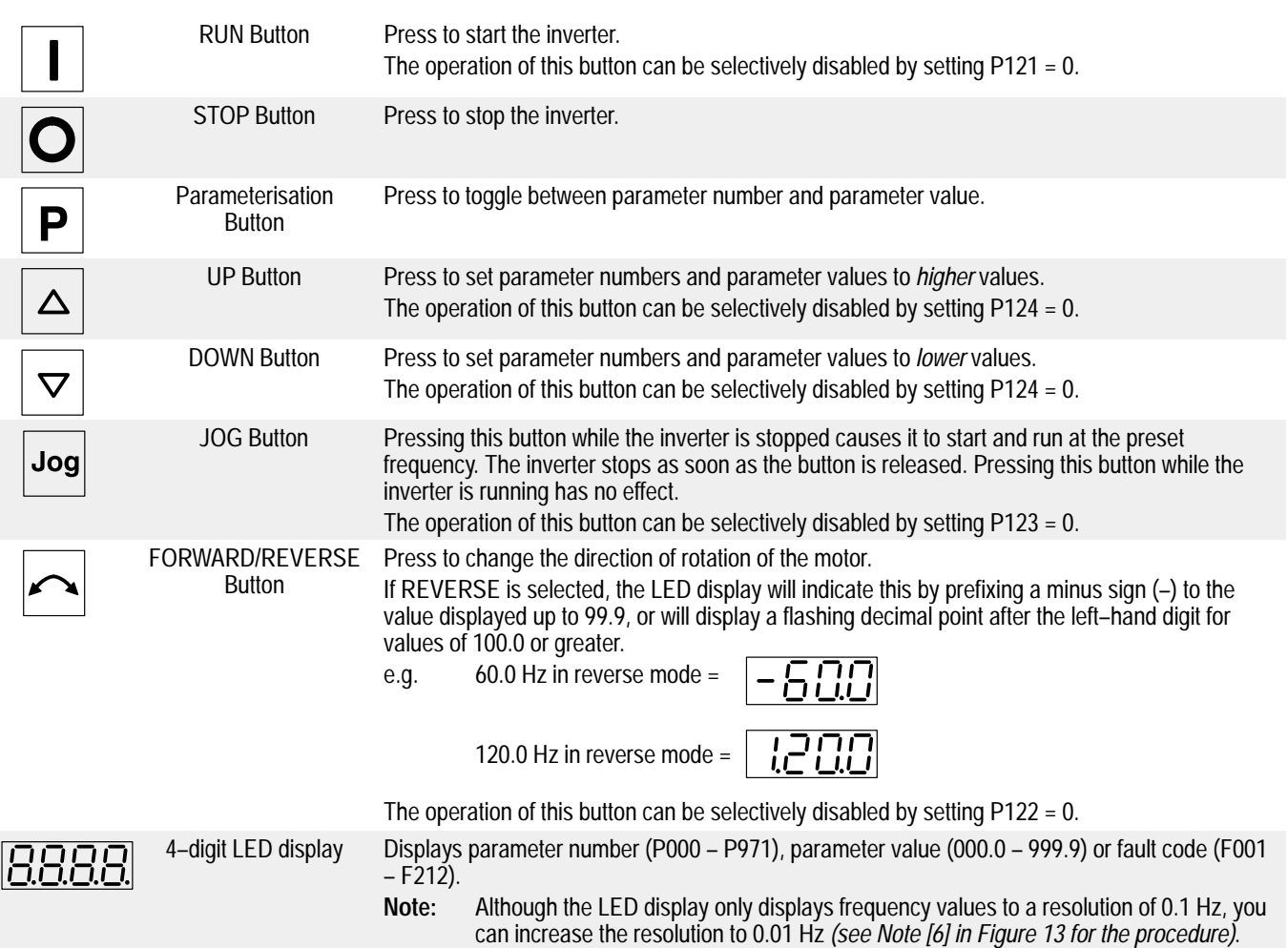

**IMPORTANT:** Parameters above P009 cannot be adjusted unless P009 is first set to 002 or 003.

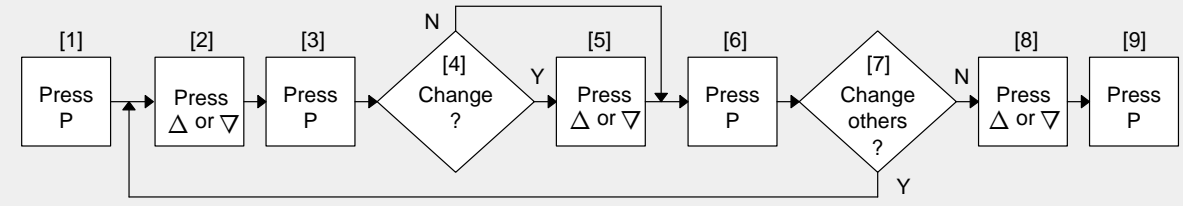

**Notes** 

- [1] Display changes to 'P000'.
- [2] Select the parameter to change.
- [3] View the value of the parameter currently selected.
- [4] Do you wish to change the value? If not, go to [6].
- [5] Increase ( $\Delta$ ) or decrease ( $\nabla$ ) the value of the parameter.
- [6] 'Lock' the new value into memory (if changed) and return to the parameter display. **Note**
	- To increase the resolution to 0.01 when changing frequency parameters, instead of pressing P momentarily to return to the parameter display, keep the button pressed until the display changes to '– –.n0' (n = the current tenths value, e.g. if the parameter value = '055.8' then n = 8). Press  $\Delta$  or  $\nabla$  to change the value (all values between .00 and .99 are valid) and then press P twice to return to the parameter display.
- [7] Do other parameters need changing? If so, return to [2].
- [8] Scroll up or down until 'P971' or 'P000' is displayed. If you scroll upwards, the display stops automatically at P971. However, pressing the  $\Delta$  button again causes the display to 'wrap around' to P000.
- [9] Exit from the procedure and return to the normal operating display.

If parameters are changed accidentally, all parameters can be reset to their default values by setting parameter **P944** to **1** and then pressing **P**.

#### Figure 13: **Procedure for Changing Parameter Values**

### **4. OPERATING INFORMATION**

Refer to the parameter list in section 5 for a full description of each parameter.

#### **4.1 General**

- (1) The inverter does not have a main power switch and is therefore live when the mains supply is connected. It waits with the output disabled for the RUN button to be pressed or for an ON signal via terminal 8 (rotate right) or terminal 9 (rotate left) – see parameters P051 – P055.
- $(2)$  If output frequency  $(PO01 = 0)$  is selected as the display, the corresponding setpoint is displayed approximately every 1.5 seconds while the inverter is stopped.
- (3) The inverter is programmed at the factory for standard applications on Siemens four–pole standard motors. When using other motors it is necessary to enter the specifications from the motor's rating plate into parameters P081 to P085 (see Figure 14). Note that access to these parameters is not possible unless P009 has been set to 002 or 003.

If the inverter is to be used with an 8–pole motor, set P082 to twice the nominal speed of the motor. Be aware that this will cause the display to show twice the real RPM when P001 is set to 005.

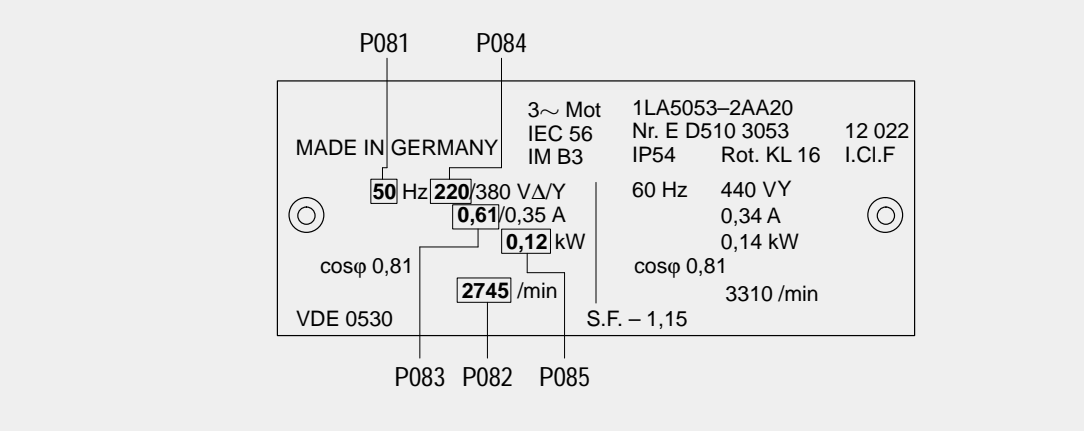

Figure 14: **Motor Rating Plate Example**

**Note:** Ensure that the motor is configured correctly, i.e. in the above example connection is for 220 V.

- (4) When delivered, the inverter's frequency setpoint is set to 0.00 Hz, which means that the motor will not rotate! To make it start up, a setpoint must be entered using the  $\Delta$  button or entering a value in P005.
- (5) When a parameter value has been set, it is stored automatically in the internal memory.

#### **4.2 Basic Operation**

The most basic method of setting up the inverter for use is described below. This method uses a digital frequency setpoint and requires only the minimum number of parameters to be changed from their default settings.

- (1) Apply mains power to the inverter. Set parameter P009 to 002 or 003 to enable all parameters to be adjusted (see Figure 13 for the procedure).
- (2) Set parameter P005 to the desired frequency setpoint.
- (3) Check parameters P081 to P085 and ensure that they match the requirements stated on the rating plate on the motor (see Figure 14).
- (4) Press the RUN button ( **I** ) on the inverter's front panel. The inverter will now drive the motor at the frequency set by P005.

If required, the motor's speed (i.e. frequency) can be varied directly by using the  $\Delta \nabla$  buttons. (Set P011 to 001 to enable the new frequency setting to be retained in memory during periods when the inverter is not running.)

**Operating Instructions**

### **MICRO MASTER and MIDI MASTER**

#### **4.3 Operation – Digital Control**

For a basic startup configuration using digital control, proceed as follows:

- (1) Connect control terminal 7 to terminal 8 via a simple on/off switch. This sets up the inverter for clockwise rotation (default).
- (2) Refit the cover and then apply mains power to the inverter. Set parameter P009 to 002 or 003 to enable all parameters to be adjusted (see Figure 13 for the procedure).
- (3) Check that parameter P006 is set to 000 to specify digital setpoint.
- (4) Set parameter P007 to 000 to specify digital input (i.e. DIN1 (terminal 8) in this case) and disable the front panel controls.
- (5) Set parameter P005 to the desired frequency setpoint.
- (6) Set parameters P081 to P085 in accordance with the rating plate on the motor (see Figure 14).
- (7) Set the external on/off switch to ON. The inverter will now drive the motor at the frequency set by P005.

#### **4.4 Operation – Analogue Control**

For a basic startup configuration using analogue voltage control, proceed as follows:

- (1) Connect control terminal 7 to terminal 8 via a simple on/off switch. This sets up the motor for clockwise rotation (default).
- (2) Connect a 4.7 kΩ potentiometer to the control terminals as shown in Figure 7 (MICRO MASTER) or Figure 10 (MIDI MASTER) or connect a  $0 - 10$  V signal from pin 2 and pin 4 (0V) to pin 3.
- (3) Set the position of SW1 for voltage (V) input.
- (4) Refit the cover and then apply mains power to the inverter. Set parameter P009 to 002 or 003 to enable all parameters to be adjusted (see Figure 13 for the procedure).
- (5) Set parameter P006 to 001 to specify analogue setpoint.
- (6) Set parameter P007 to 000 to specify digital input (i.e. DIN1 (terminal 8) in this case) and disable the front panel controls.
- (7) Set parameters P021 and P022 to specify the minimum and maximum output frequency settings.
- (8) Set parameters P081 to P085 in accordance with the rating plate on the motor (see Figure 14).
- (9) Set the external on/off switch to ON. Turn the potentiometer (or adjust the analogue control voltage) until the desired frequency is displayed on the inverter.

#### **4.5 Stopping the Motor**

Stopping can be achieved in several ways:

- Cancelling the ON command or pressing the OFF button (**O**) on the front panel causes the inverter to ramp down at the selected ramp down rate (see P003).
- OFF2 operation causes the motor to coast to a standstill (see parameters P051 to P055).
- OFF3 operation causes rapid braking (see parameters P051 to P055).
- DC injection braking up to 250% causes an abrupt stop after cancellation of the ON command (see P073).
- Resistive braking (see parameter P075).

#### **4.6 If the Motor Does Not Start Up**

If the motor does not start up when the ON command has been given, check that the ON command is valid, check if a frequency setpoint has been entered in P005 and check that the motor specifications have been entered correctly under parameters P081 to P085.

If the inverter is configured for operation via the front panel (P007 = 001) and the motor does not start when the RUN button is pressed, check that P121 = 001 (RUN button enabled).

If the motor does not run after parameters have been changed accidentally, reset the inverter to the factory default parameter values by setting parameter **P944** to **001** and then pressing **P**.

#### **4.7 Local and Remote Control**

The inverter can be controlled either locally (default), or remotely via a USS data line connected to the internal interface terminals (13 and 14) or to the RS485 D–type connector on the front panel.

When local control is used, the inverter can only be controlled via the front panel or the control terminals. Control commands, setpoints or parameter changes received via the RS485 interface have no effect.

For remote control, the serial interface is designed as a 2–wire connection for bi–directional data transmission. Refer to parameter P910 in section 5 for the available remote control options.

**Note:** Only one RS485 connection is allowed. You can use either the front panel D–type interface (e.g. to connect an Enhanced Operator Panel (OPm)) or terminals 13 and 14, **but not both**.

When operating via remote control the inverter will not accept control commands from the terminals. *Exception: OFF2* or OFF3 can be activated via parameters P051 to P055 (refer to parameters P051 to P055 in section 5).

Several inverters can be connected to an external control unit at the same time. The inverters can be addressed individually.

**Note:** If the inverter has been set up to operate via the serial link but does not run when an ON command is received, try reversing the connections to terminals 13 and 14 on X501 (MICRO MASTER) or X1 (MIDI MASTER).

For further information, refer to the following documents:

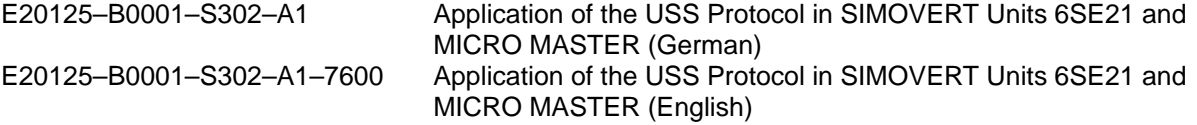

#### **4.8 Closed Loop Control**

#### **4.8.1 General Description**

Both the MICRO MASTER and MIDI MASTER provide a PID control loop function for closed loop control (see Figure 15). The control loop is ideal for temperature or pressure control, or other situations where the controlled variable changes slowly or where transient errors are not critical. This control loop is **not** suitable for use in systems where fast response times are required.

**Note:** The closed loop function is not designed for speed control, but can be used for this provided you do not require fast response times.

When closed loop control is enabled (P201 = 001 or 002), all setpoints are calibrated between zero and 100%, i.e. a setpoint of 50.0 = 50%. This allows general purpose control of any process which is actuated by motor speed and for which a suitable transducer is available.

**Operating Instructions**

### **MICRO MASTER and MIDI MASTER**

Figure 15: **Closed Loop Control Setpoint Scaling** P211, P212 Sample P205 Filter P206 **P** P202 **I** P203, P207 **D** P204 Ramp P002, P003 **Motor**  $M \implies$  Process Sensor  $P201 = 001$ X503/X2 X501/X1 Open =  $0 - 5V$  $V = 0 - 10 V$ P208 Input select  $P201 = 002$ SW2 SW1  $Closed = 0 - 20 mA$  $I = 0 - 20$  mA **+ –**

#### **4.8.2 Hardware Setup**

Connect the external feedback signal to the dedicated input X503 pin 3 and pin 2 (MICRO MASTER) or X2 pin 1 and pin 3 (MIDI MASTER). This input accepts either a 0 – 5 V or a 0 – 20 mA input (determined by the setting of SW2) and has 8–bit resolution.

If an analogue setpoint is not required, the feedback signal can be connected to X501/X1 terminal 3 and terminal 4. This input accepts either a  $0 - 10$  V or a  $0 - 20$  mA input (determined by the setting of SW1), has 10-bit resolution and permits a differential (floating) input. If this option is to be used, the values of parameters P006, P023 and P024 should all be set to 000.

#### **4.8.3 Parameter Settings**

Closed loop control cannot be used unless P201 is first set to 001 or 002, depending on the hardware connection point. Most of the parameters associated with closed loop control are shown in Figure 13. Other parameters which are also associated with closed loop control are as follows:

```
P001 (value = 007)
P010 (only if P001 = 007)
P061 (value = 012 or 013)
P062 (value = 012 or 013)
P210
P220
```
Descriptions of all closed loop control parameters are provided in section 5. For detailed information about PID operation, refer to the Application Note 'PID – Closed Loop Control on MICRO MASTER and MIDI MASTER'.

### **5. SYSTEM PARAMETERS**

Parameters can be changed and set using the membrane–type buttons to adjust the desired properties of the inverter, such as ramp times, minimum and maximum frequencies, etc. The parameter numbers selected and the setting of the parameter values are indicated in the four digit LED display.

Note: If you press the  $\Delta$  or  $\nabla$  button momentarily, the values change step by step. If you keep the buttons pressed for a longer time, the values scroll through rapidly.

Access to parameters is determined by the value set in P009. Check that the key parameters necessary for your application have been programmed.

P009 options are:

- **0** = Only the parameters from P001 to P009 can be read and set.
- **1** = Parameters P001 to P009 can be set and all other parameters can only be read.
- **2** = All parameters can be set, but P009 resets to zero the next time power is removed from the inverter. **3** = All parameters can always be set.
- **Note:** In the following parameter table:
	- '•' Indicates parameters that can be changed during operation.

<del>'</del>☆☆☆' Indicates that the value of this factory setting depends on the rating of the inverter.

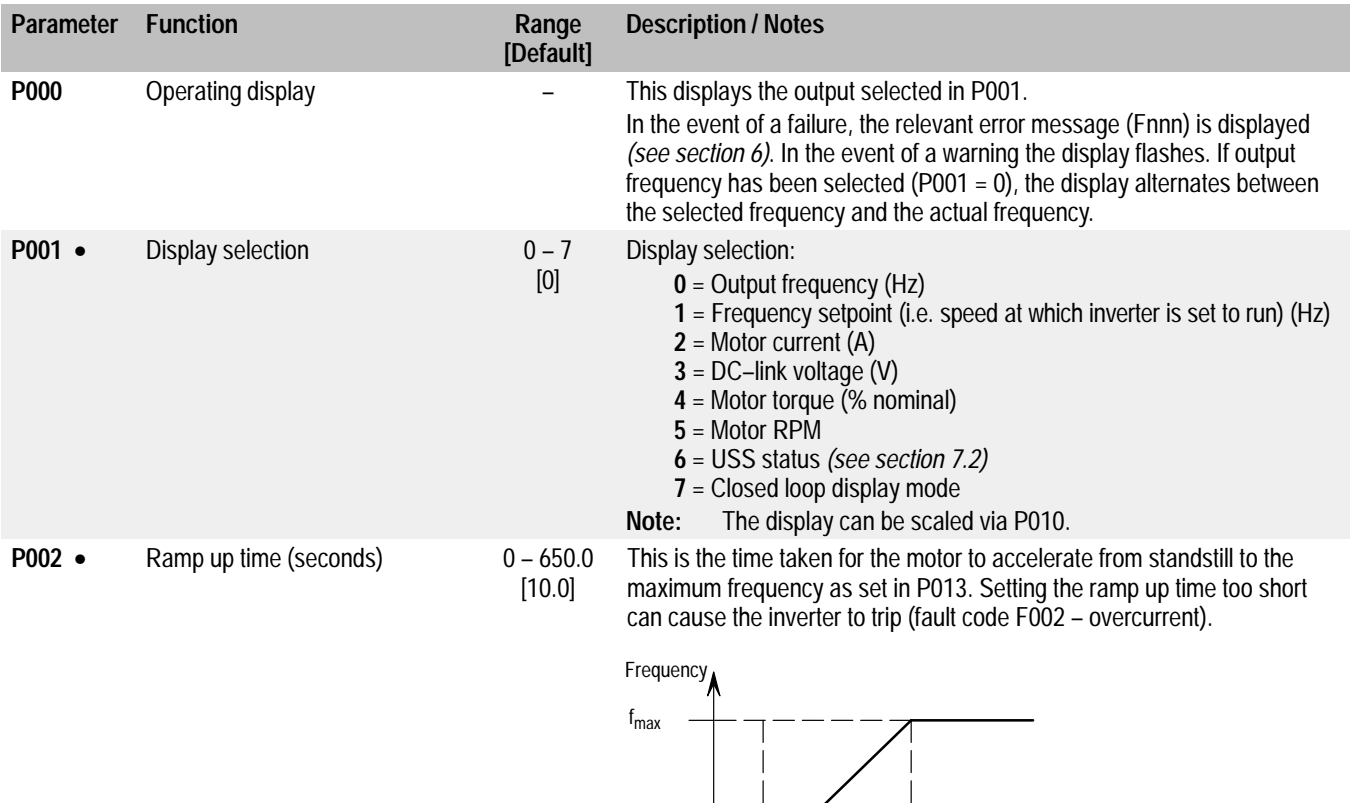

0 Hz

Time

Ramp up  $(0 - 650 s)$ 

**Operating Instructions**

# **MICRO MASTER and MIDI MASTER**

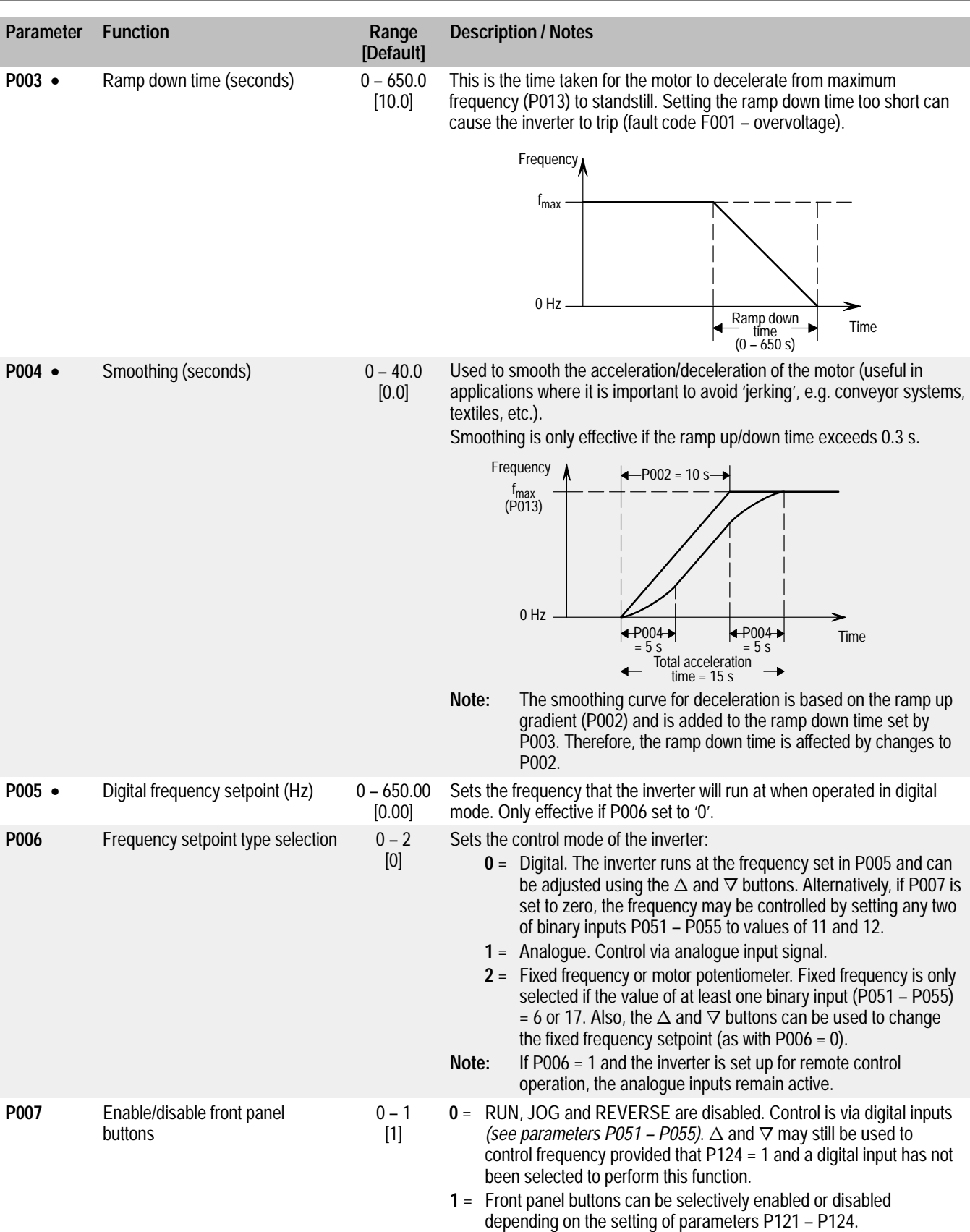

# **MICRO MASTER and MIDI MASTER**

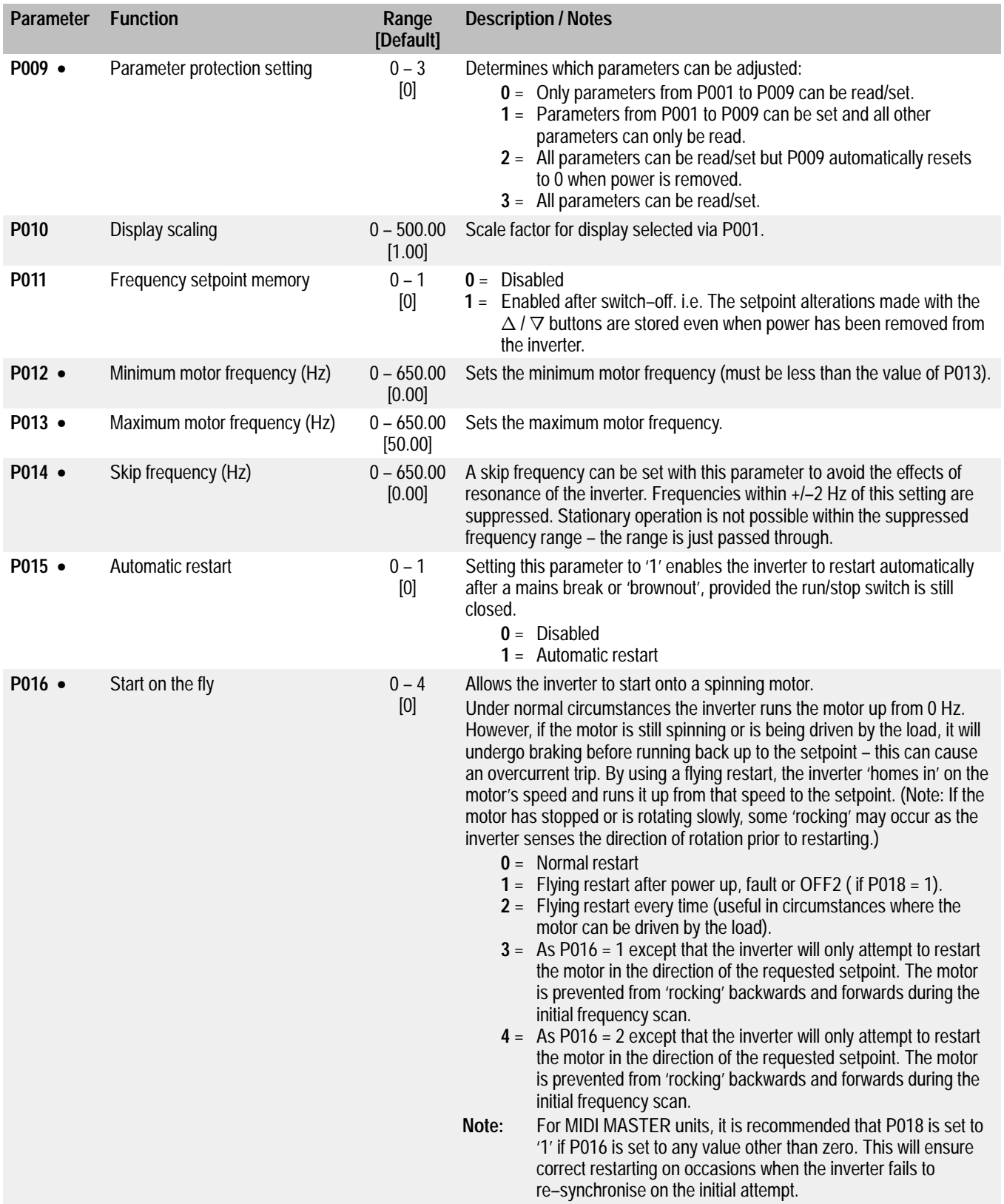

# **MICRO MASTER and MIDI MASTER**

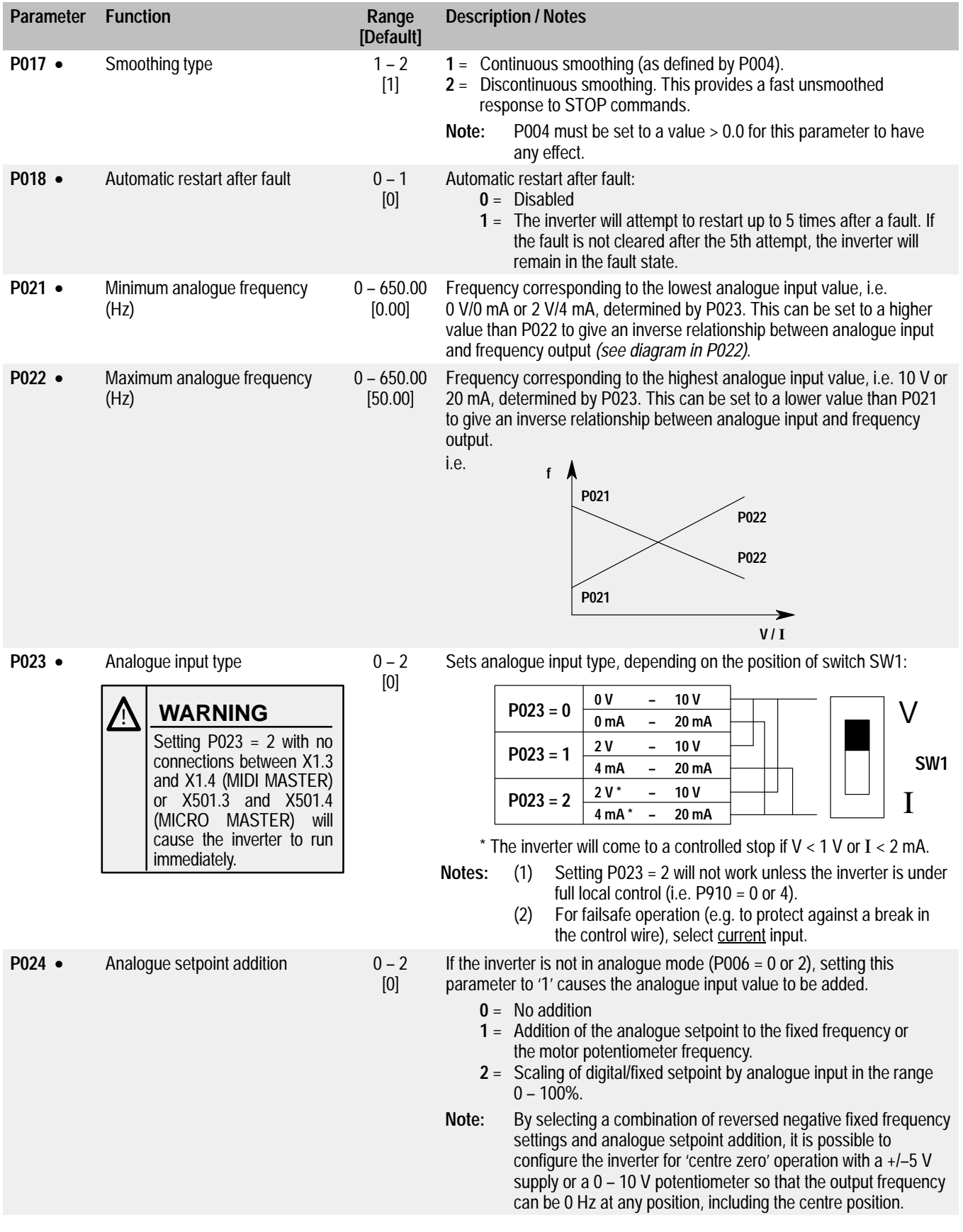

# **MICRO MASTER and MIDI MASTER**

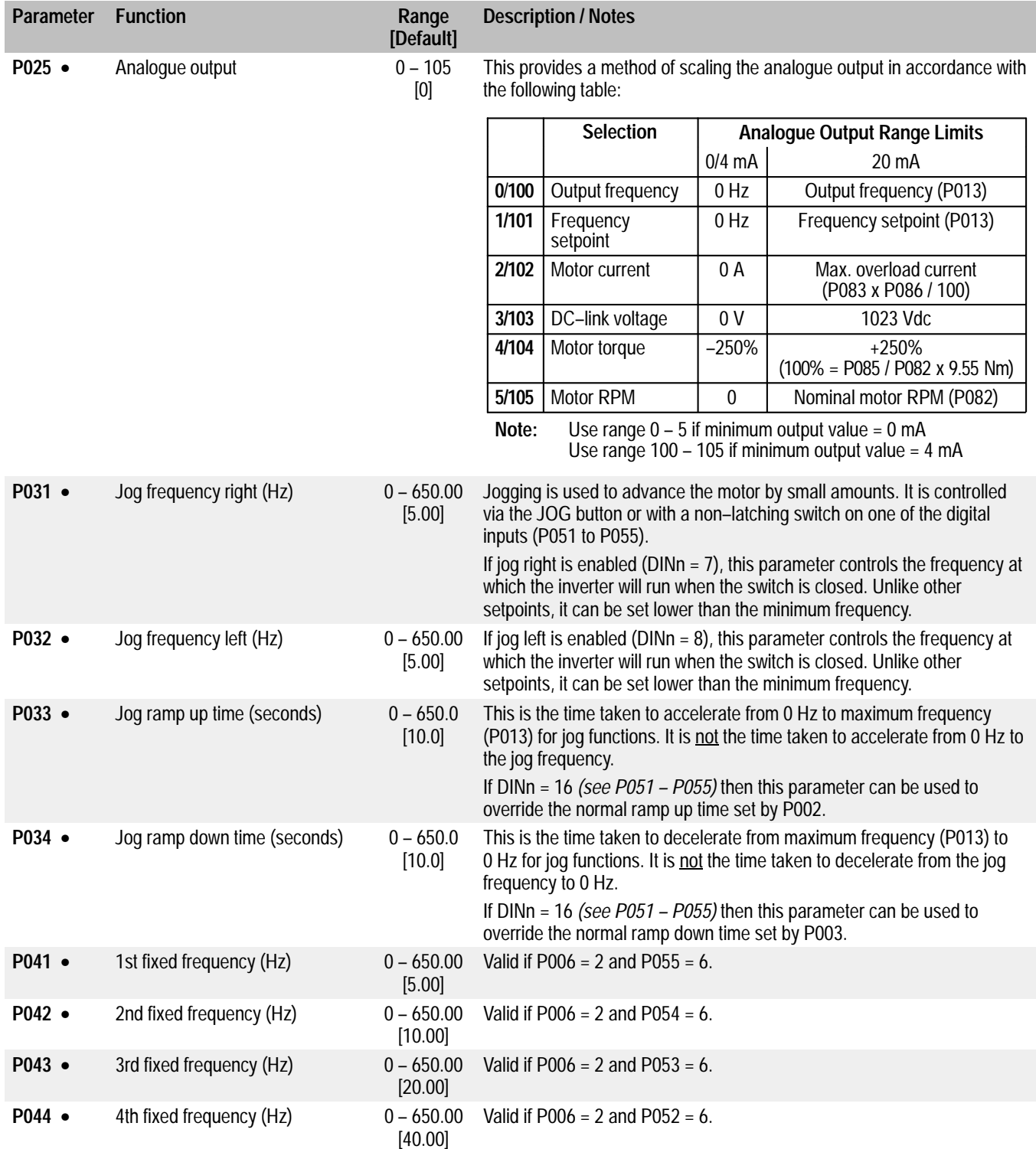

# **MICRO MASTER and MIDI MASTER**

**Operating Instructions**

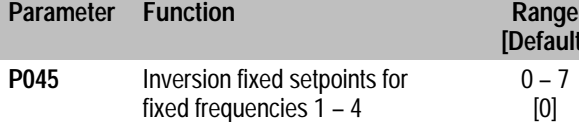

**Description / Notes**

**[Default]**

 $0 - 7$ [0]

Sets the direction of rotation for the fixed frequency:

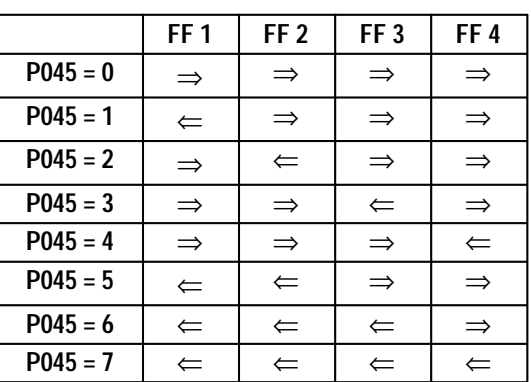

⇒ Fixed setpoints not inverted ⇐ Fixed setpoints inverted

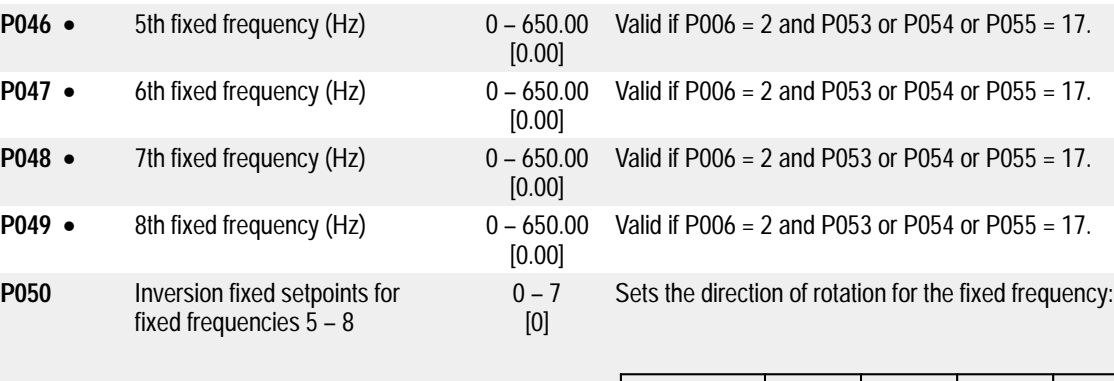

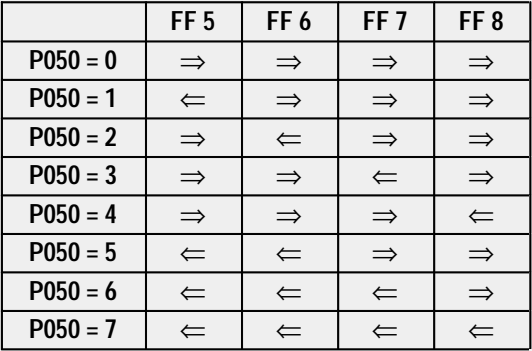

⇒ Fixed setpoints not inverted  $\Leftarrow$  Fixed setpoints inverted

# **MICRO MASTER and MIDI MASTER**

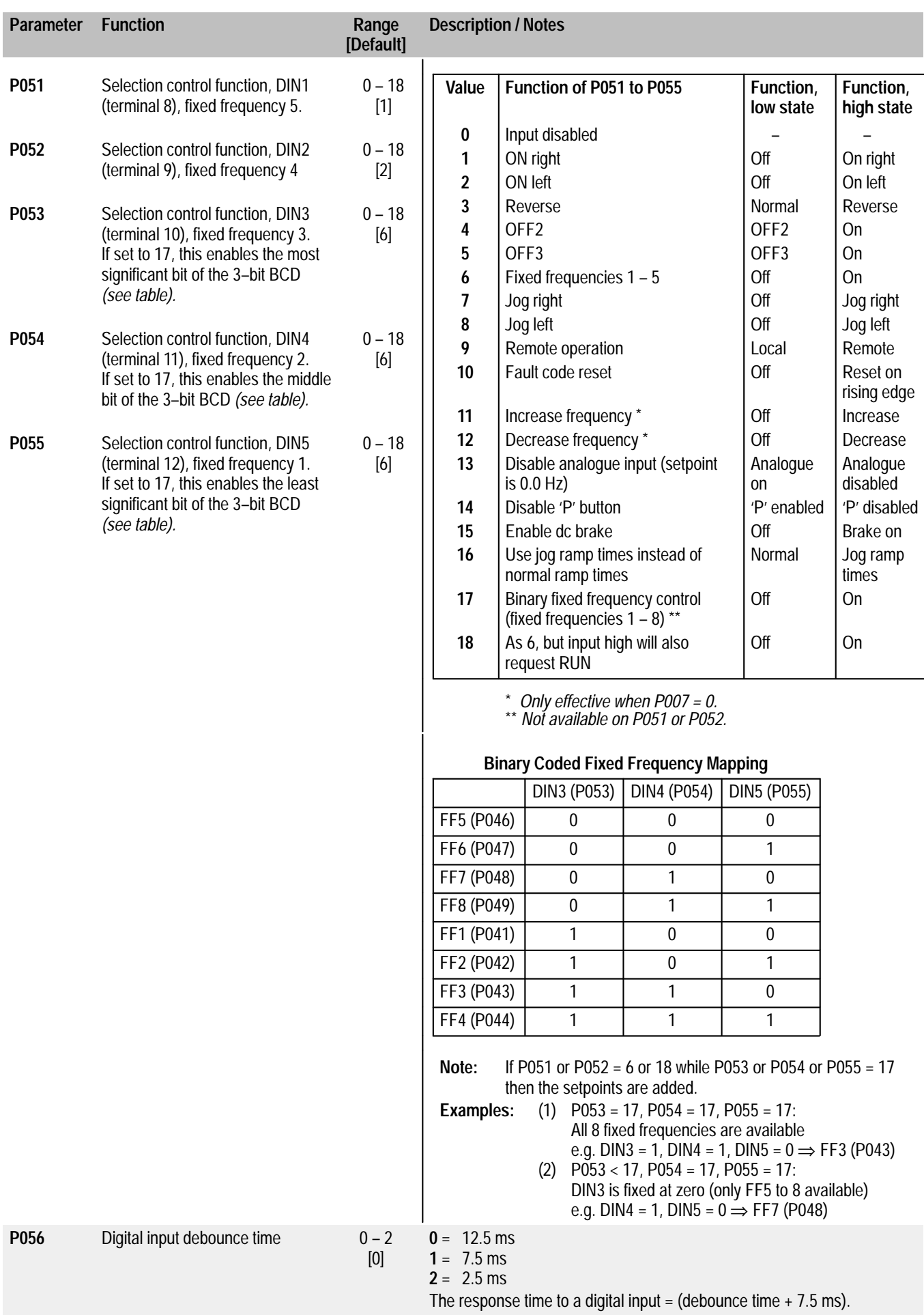

**Operating Instructions**

English

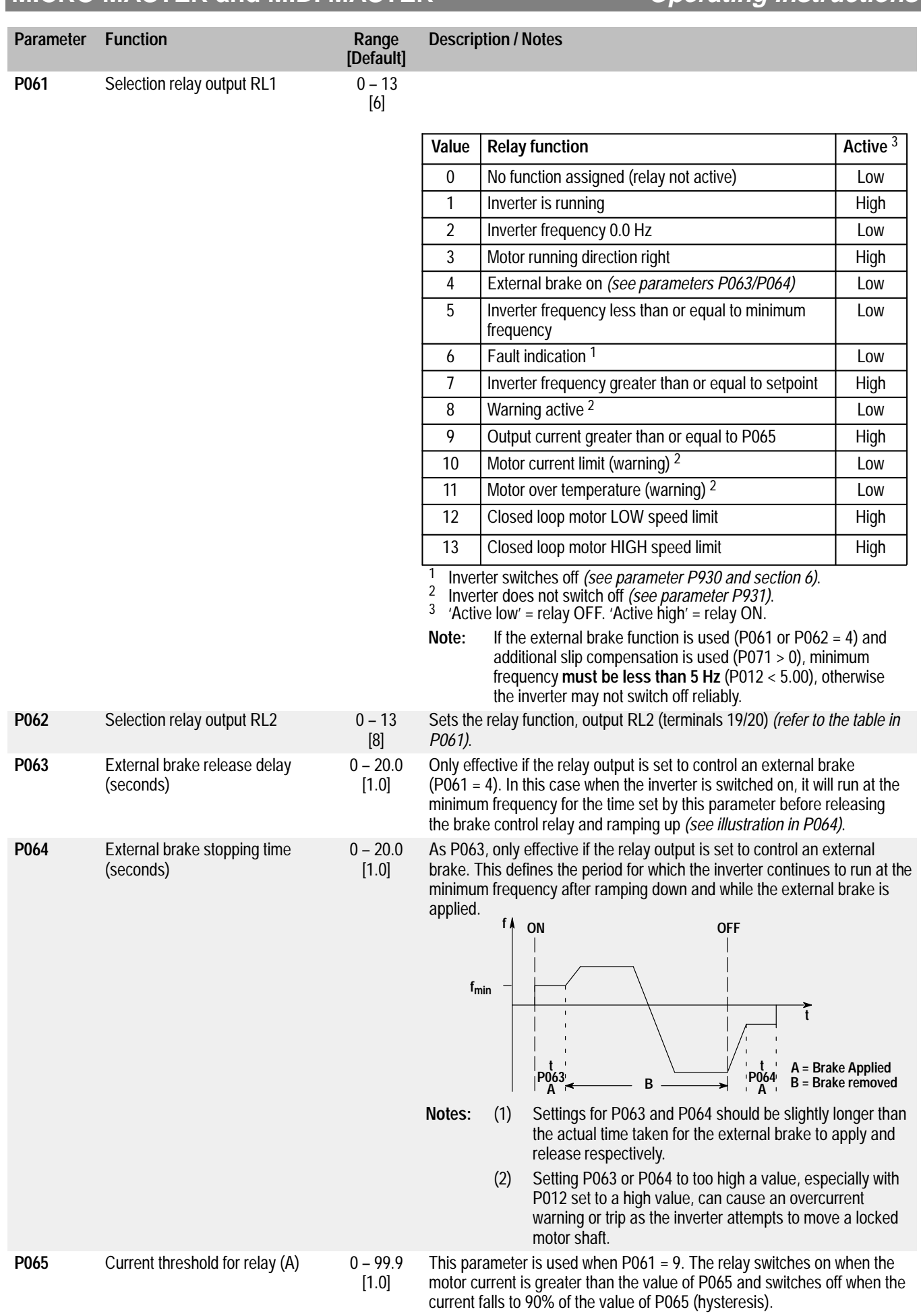

# **MICRO MASTER and MIDI MASTER**

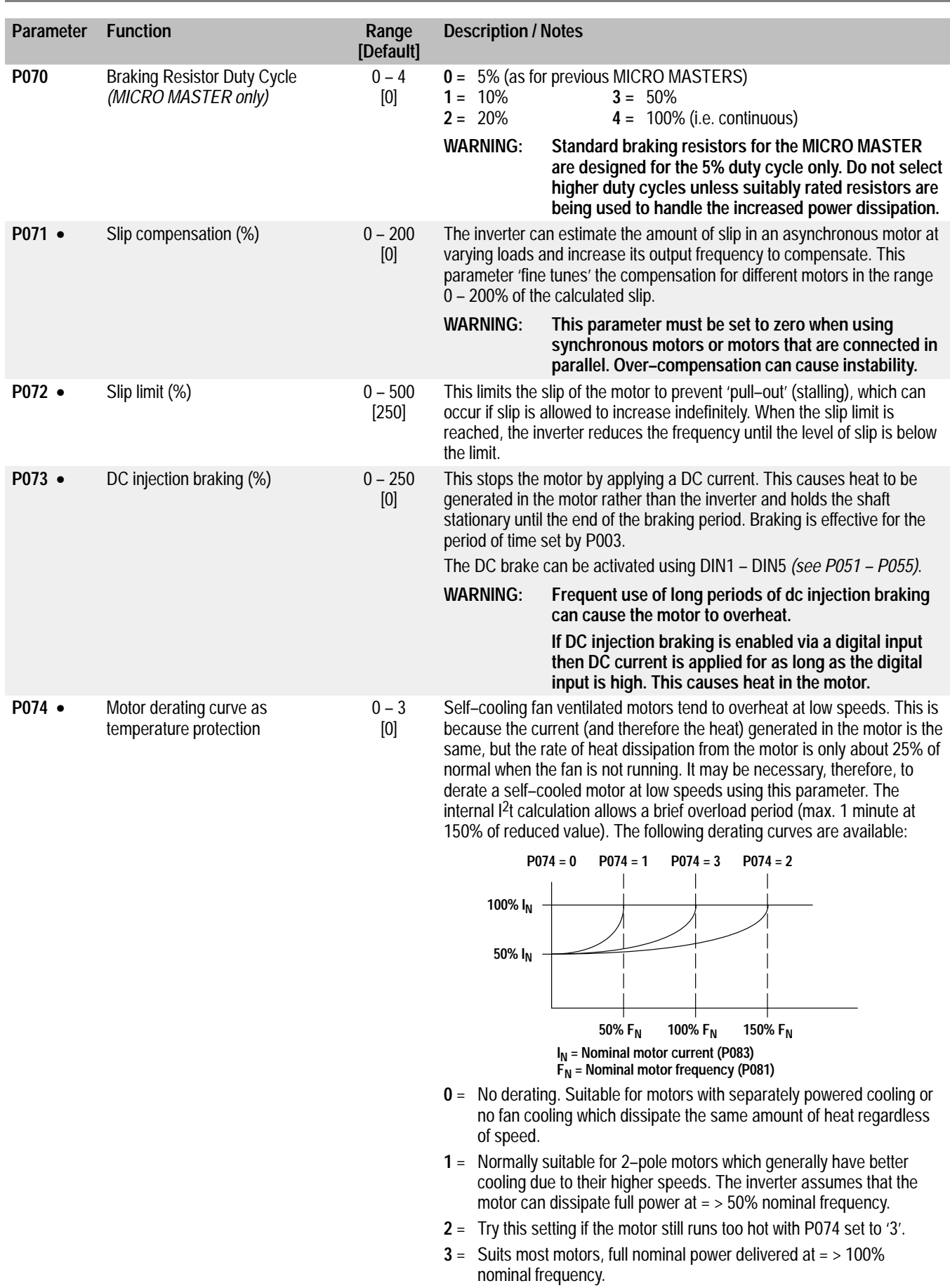

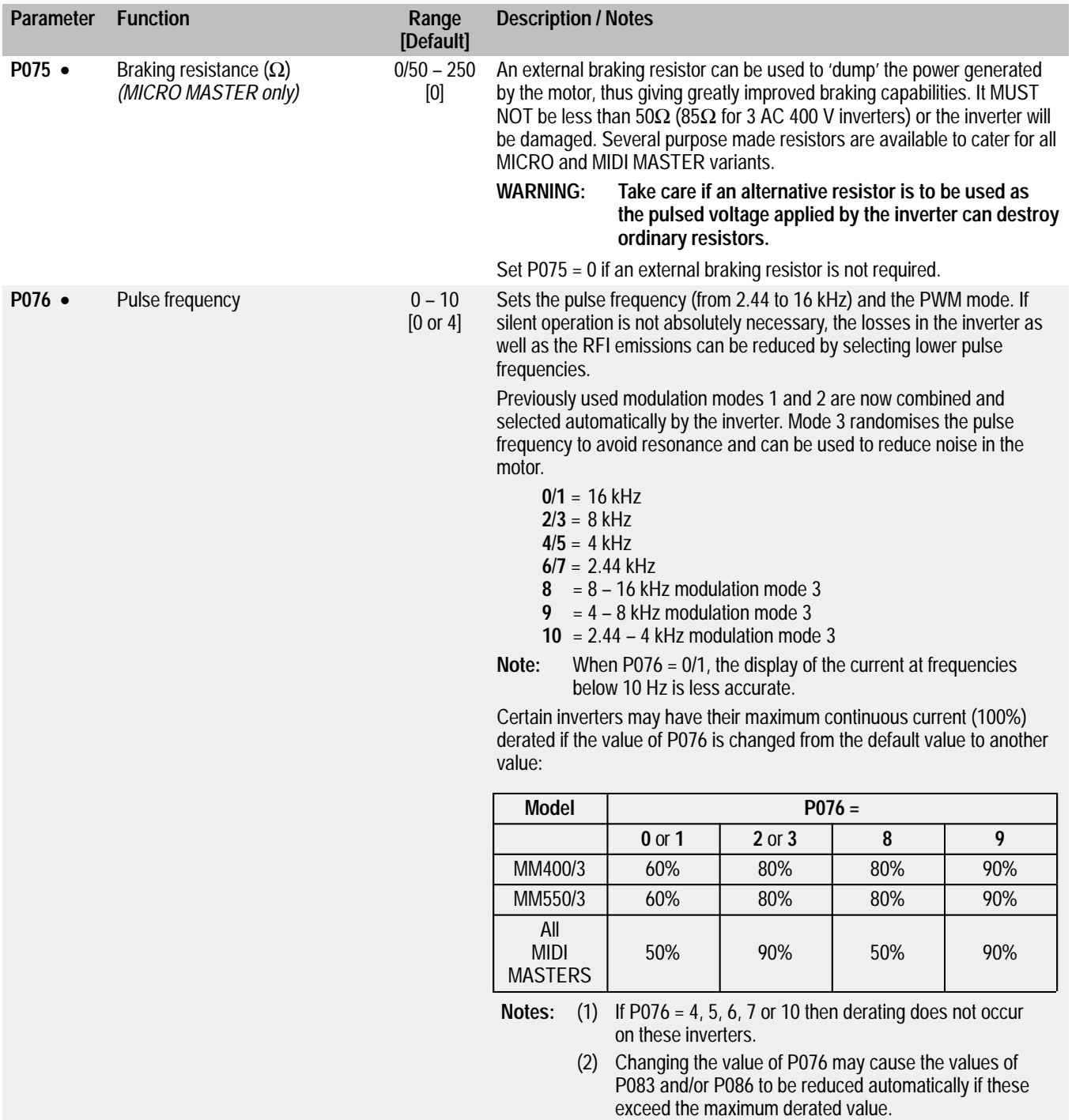

# **MICRO MASTER and MIDI MASTER**

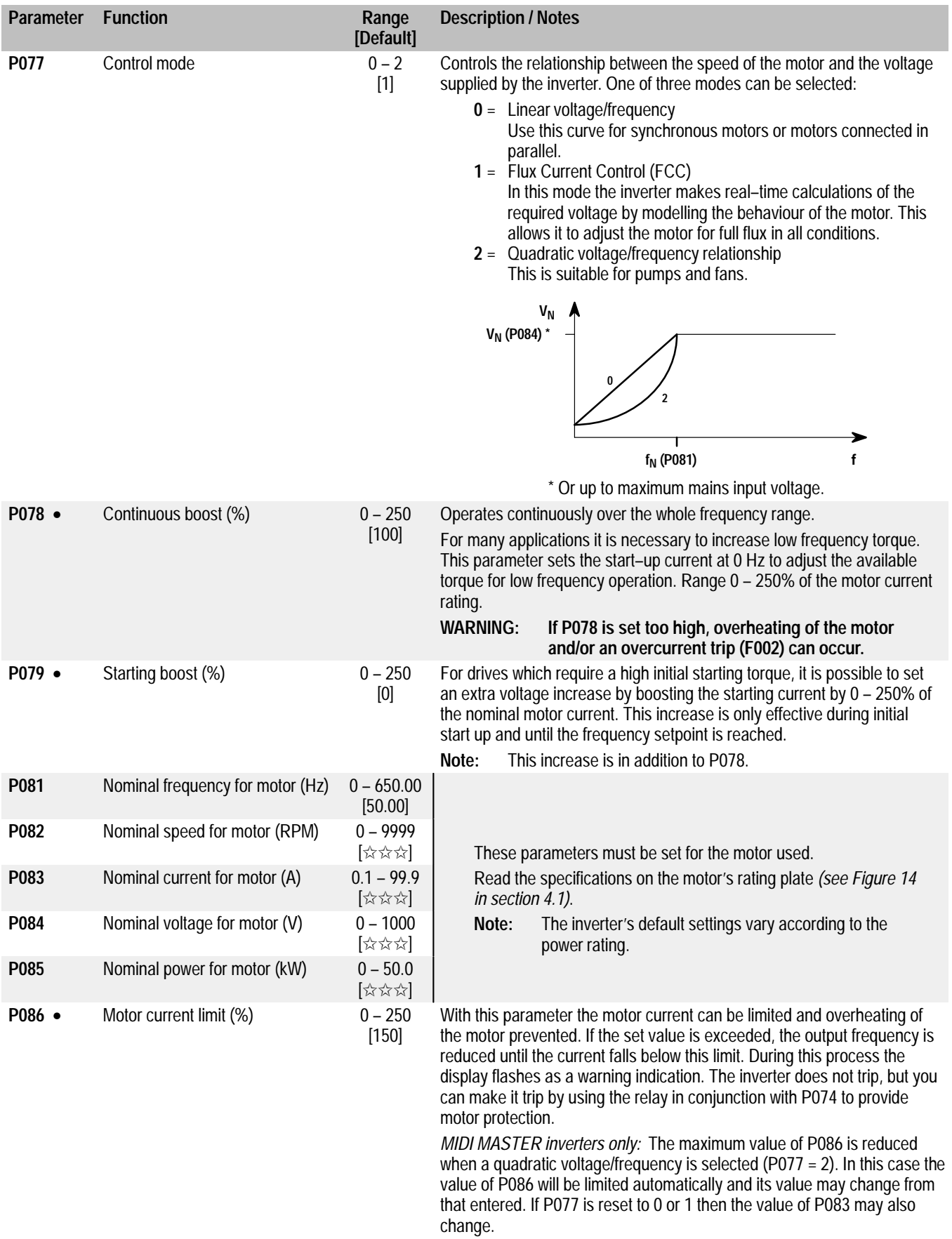

# **MICRO MASTER and MIDI MASTER**

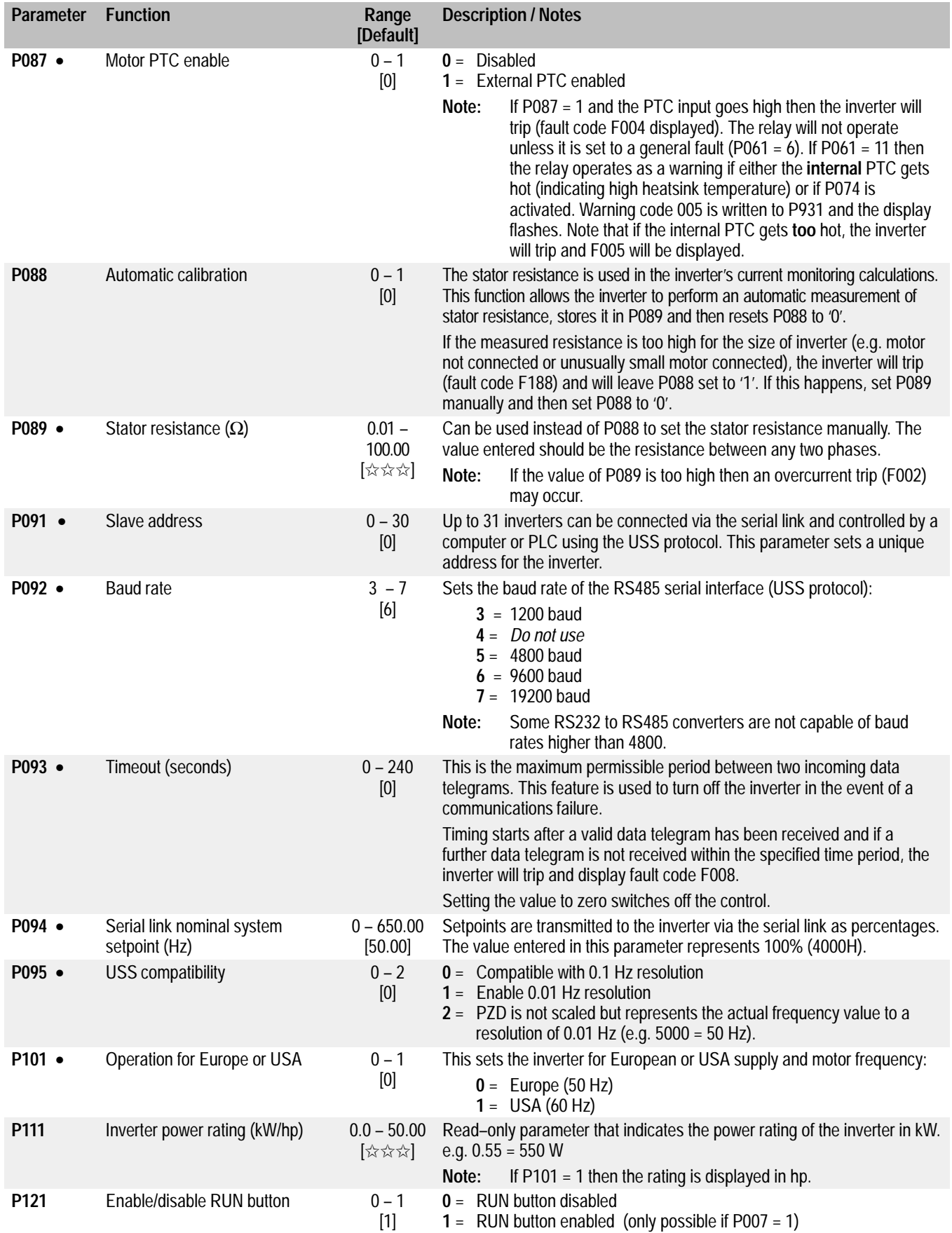

# **MICRO MASTER and MIDI MASTER**

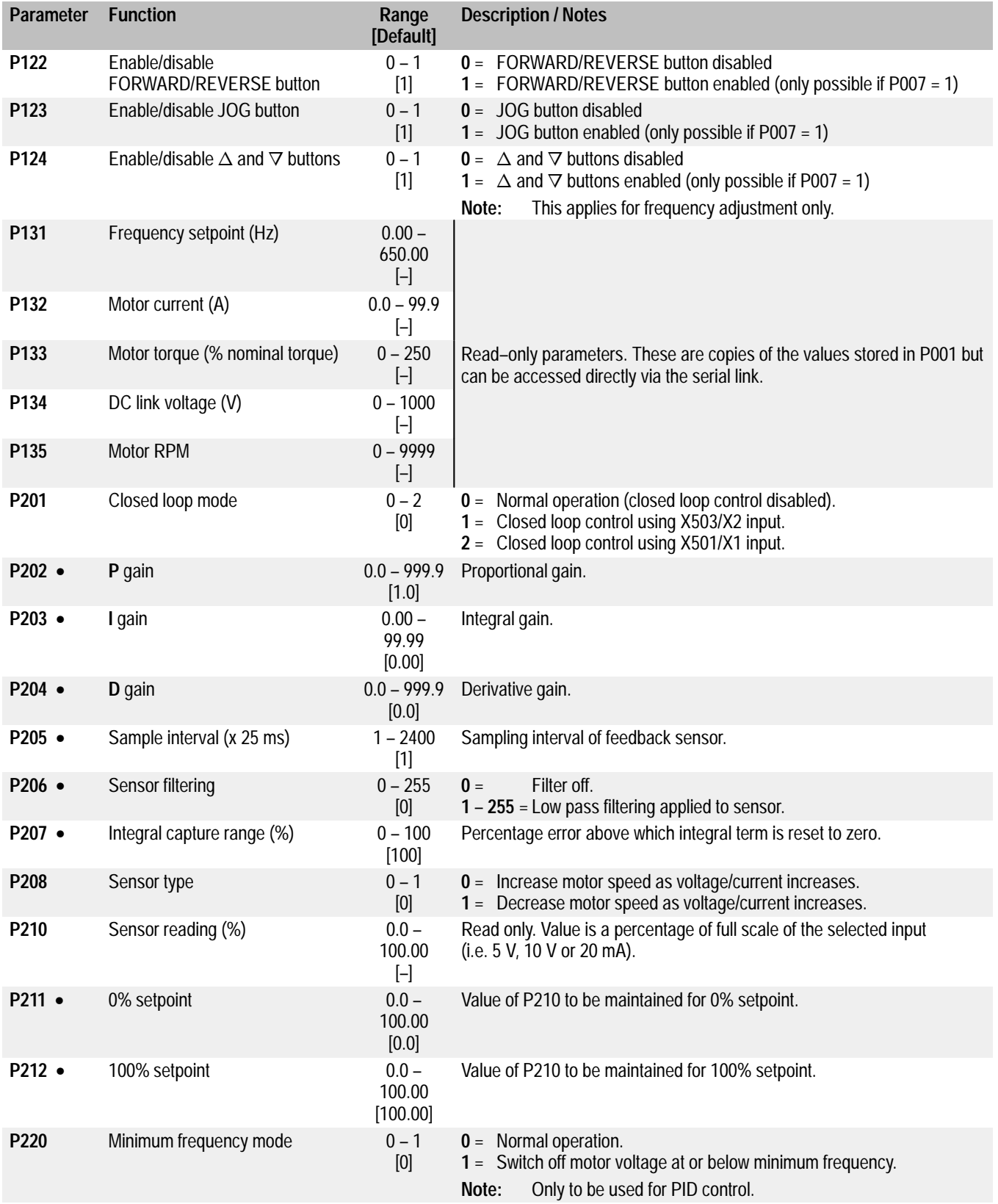

# **MICRO MASTER and MIDI MASTER**

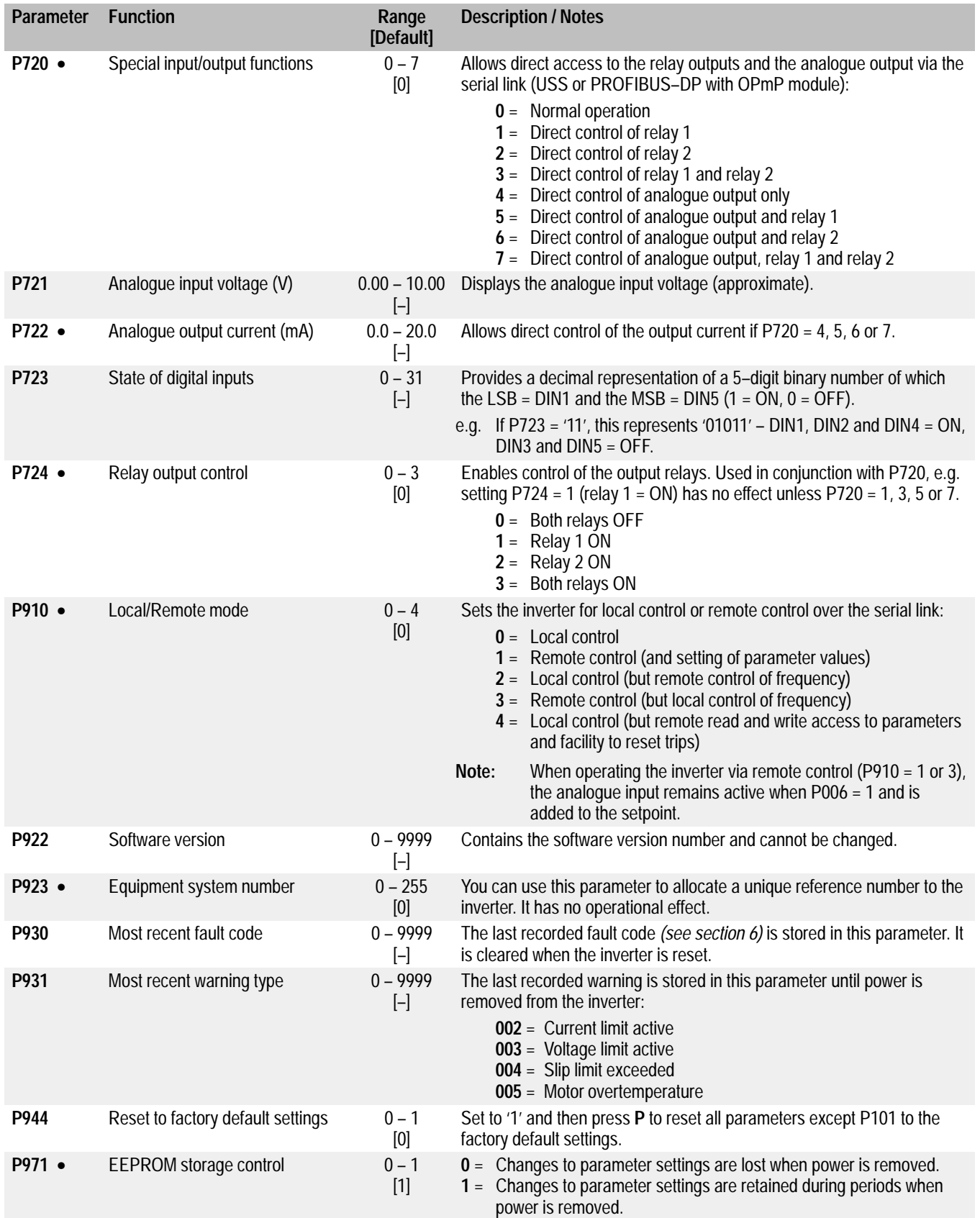

### **6. FAULT CODES**

In the event of a failure, the inverter switches off and an error code appears on the display. The last error that occurred is stored in parameter P930. e.g. '0004' indicates that the last error was F004.

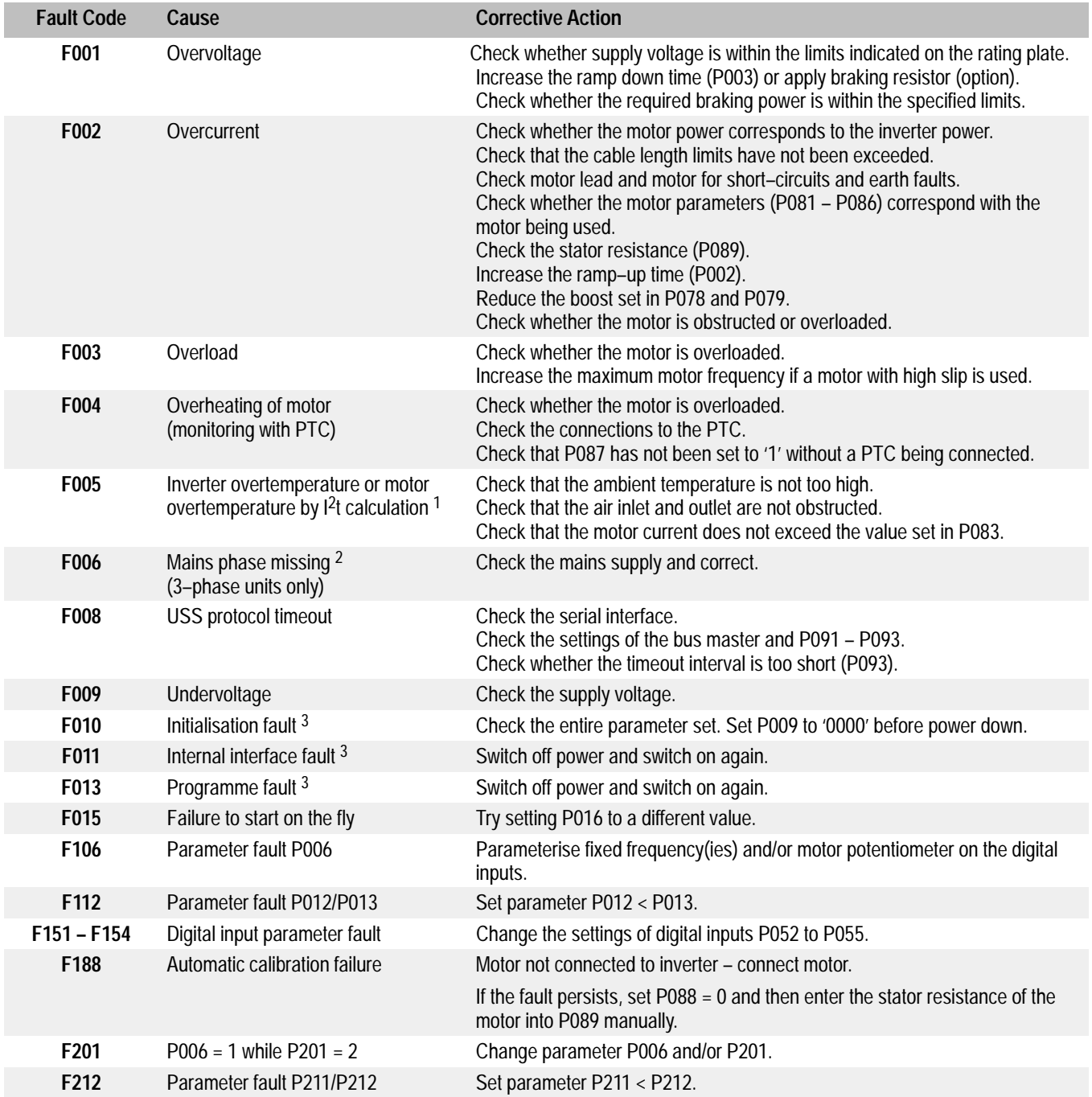

 $1$  This trip can only be reset by switching off the inverter and switching on again, even when the unit is cool.

<sup>2</sup> Only active on 3–phase  $400 - 500$  V MICRO MASTERS. It will only detect the missing phase when the inverter is operating at > 50% load.

<sup>3</sup> Ensure that the wiring guidelines described in section 2.1 have been complied with.

When the fault has been corrected the inverter can be reset. To do this press button **P** twice (once to display P000 and the second time to reset the fault), or erase the fault via a binary input (see parameters P051 – P055 in section 5).

### **7. SUPPLEMENTARY INFORMATION**

#### **7.1 Application Example**

#### **Setup procedure for a simple application**

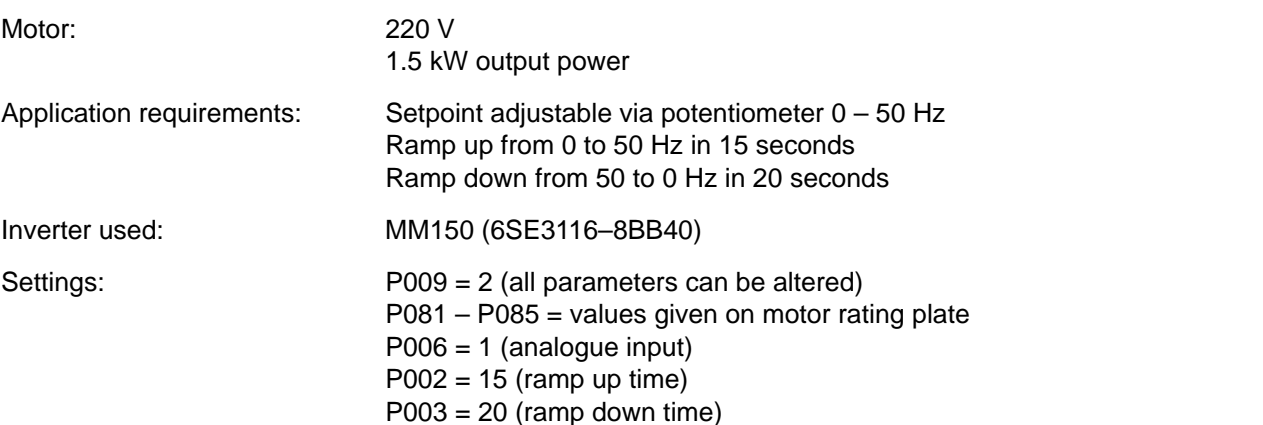

This application is now to be modified as follows:

Operation of motor up to 75 Hz (voltage/frequency curve is linear up to 50 Hz). Motor potentiometer setpoint in addition to analogue setpoint. Use of analogue setpoint at maximum 10 Hz.

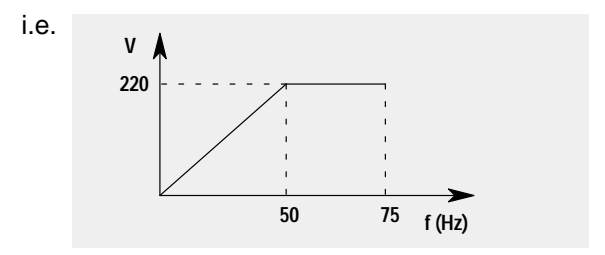

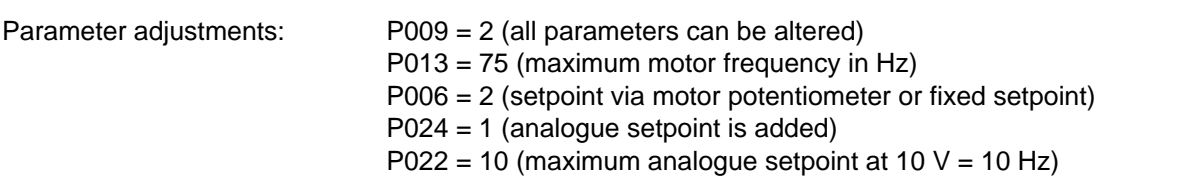

### **7.2 USS Status Codes**

The following list gives the meaning of status codes displayed on the front panel of the inverter when the serial link is in use and parameter P001 is set to 006:

- 1 Message OK
- **002** Slave address received
- **100** Invalid start character
- **101** Timeout
- **102** Checksum error
- **103** Incorrect message length
- **104** Parity fail

#### **Notes**

- (1) The display flashes whenever a byte is received, thus giving a basic indication that a serial link connection is established.
- (2) If '**100**' flashes on the display continuously, this usually indicates a bus termination fault.

#### **7.3 Electromagnetic Compatibility (EMC)**

All manufacturers / assemblers of electrical apparatus which performs a complete intrinsic function which is placed on the market as a single unit intended for the end user must comply with the EMC directive EEC/89/336 after January 1996. There are three routes by which the manufacturer/assembler can demonstrate compliance:

1. Self–Certification

This is a manufacturer's declaration that the European standards applicable to the electrical environment for which the apparatus is intended have been met. Only standards which have been officially published in the Official Journal of the European Community can be cited in the manufacturer's declaration.

2. Technical Construction File

A technical construction file can be prepared for the apparatus describing its EMC characteristics. This file must be approved by a 'Competent Body' appointed by the appropriate European government organisation. This approach allows the use of standards which are still in preparation.

3. EC Type–Examination Certificate

This approach is only applicable to radio communication transmitting apparatus.

The MICRO and MIDI MASTER units do not have an intrinsic function until connected with other components (e.g. a motor). Therefore, the basic units are not allowed to be CE marked for compliance with the EMC directive. However, full details are provided below of the EMC performance characteristics of the products when they are installed in accordance with the wiring recommendations in section 2.1.

Three classes of EMC performance are available as detailed below. Note that these levels of performance are only achieved when using the default switching frequency (or less) and a maximum motor cable length of 25 m.

#### **Class 1: General Industrial**

Compliance with the EMC Product Standard for Power Drive Systems IEC 22G–WG4 (Cv) 21 for use in **Second Environment (Industrial)** and **Restricted Distribution**.

#### **Note**

Manufacturers/assemblers of electrical apparatus incorporating power drive systems who need to certify compliance with the EMC directive to their customers will need to produce a Technical Construction File (TCF) underwritten by a 'Competent Body' until the above power drive systems standard (IEC 22G–WG4 (Cv) 21) has been officially published in the Official Journal of the European Community. Once this has occurred, the self–certification route to compliance will be possible.

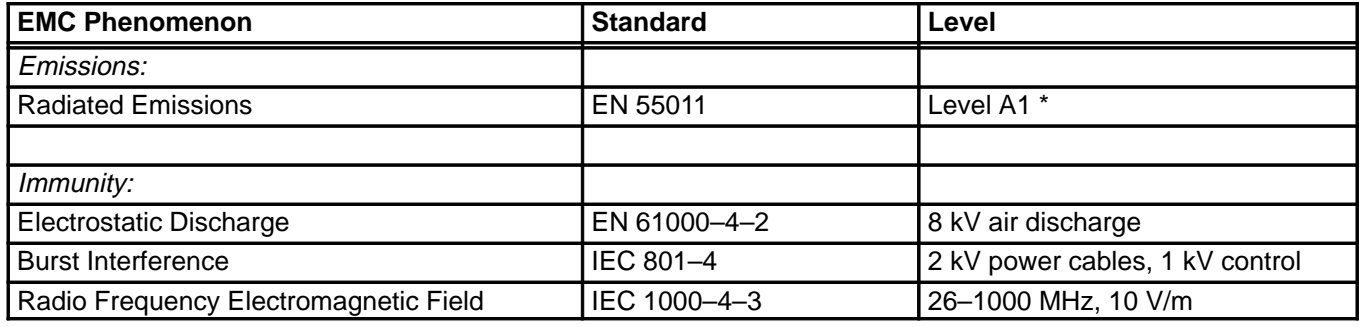

\* Limits not required inside a plant.

#### **Class 2: Filtered Industrial**

This level of performance will allow the manufacturer/assembler to self–certify their apparatus for compliance with the EMC directive for the industrial environment as regards the EMC performance characteristics of the power drive system. Performance limits are as specified in the Generic Industrial Emissions and Immunity standards EN 50081–2 and EN50082–2.

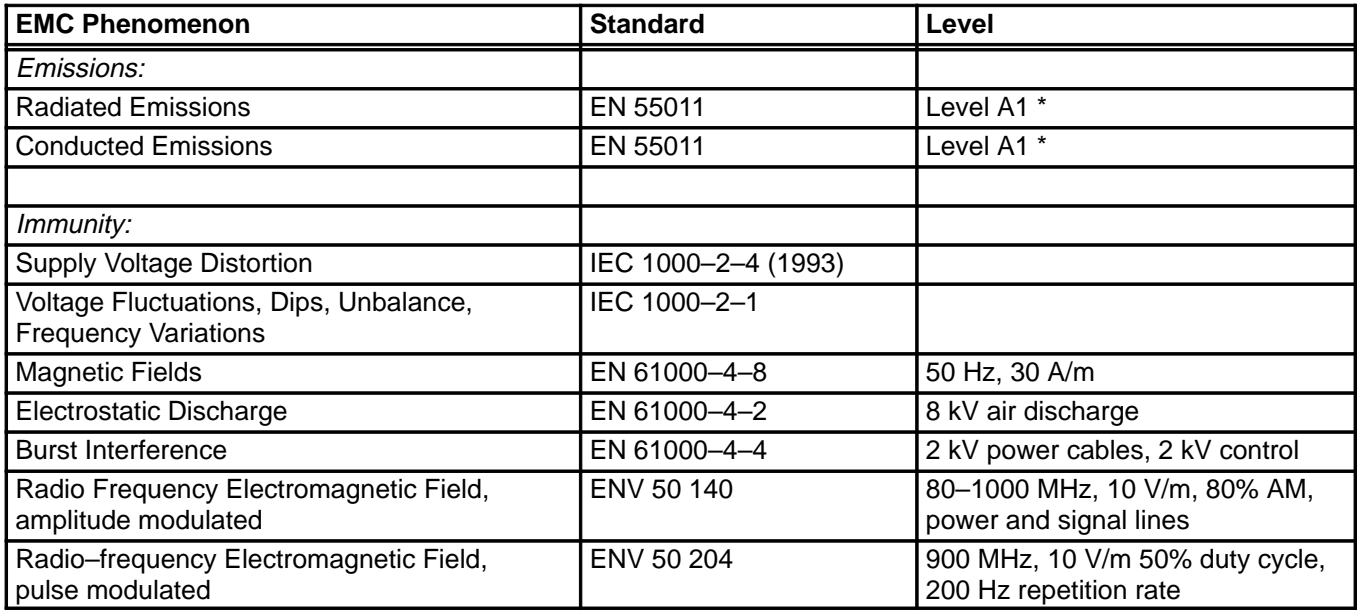

\* Limits not required inside a plant.

#### **Class 3: Filtered – for residential, commercial and light industry**

This level of performance will allow the manufacturer / assembler to self–certify compliance of their apparatus with the EMC directive for the residential, commercial and light industrial environment as regards the emc performance characteristics of the power drive system. Performance limits are as specified in the generic emission and immunity standards EN 50081–1 and EN 50082–1.

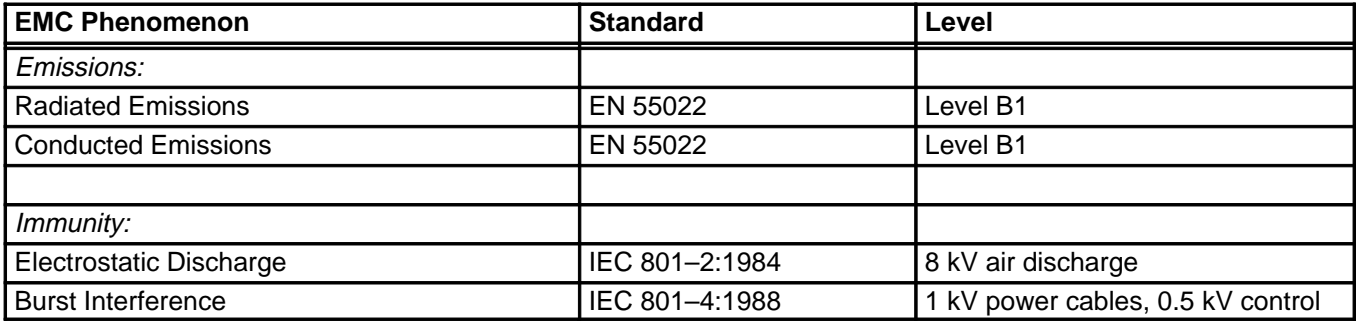

**Note**

The MICRO and MIDI MASTER products are intended **exclusively for professional applications**. Therefore, they do not fall within the scope of the harmonics emissions specification EN 60 555–2.

# **MICRO MASTER and MIDI MASTER**

#### **Compliance Table:**

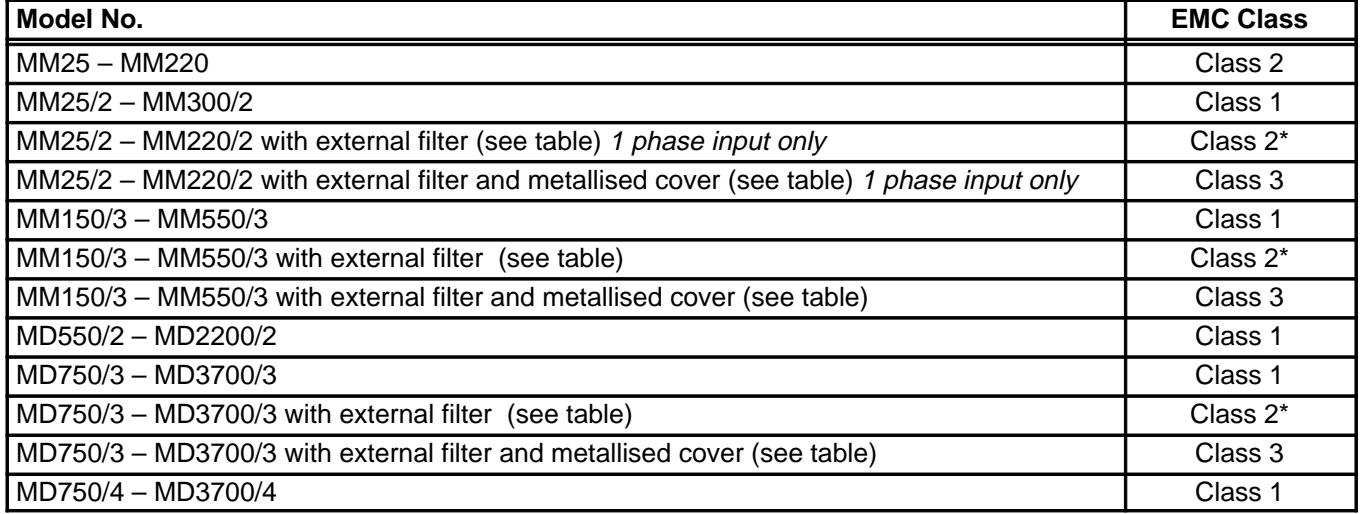

\* If the installation of the inverter reduces the radio frequency field emissions (e.g. by installation in a steel enclosure), Class 3 limits will typically be met.

#### **Filter Part Numbers:**

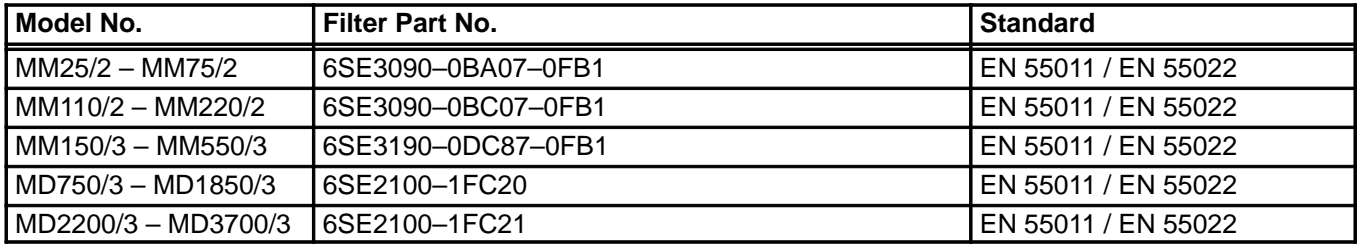

#### **EMC Filter / Metallised Cover Kits:**

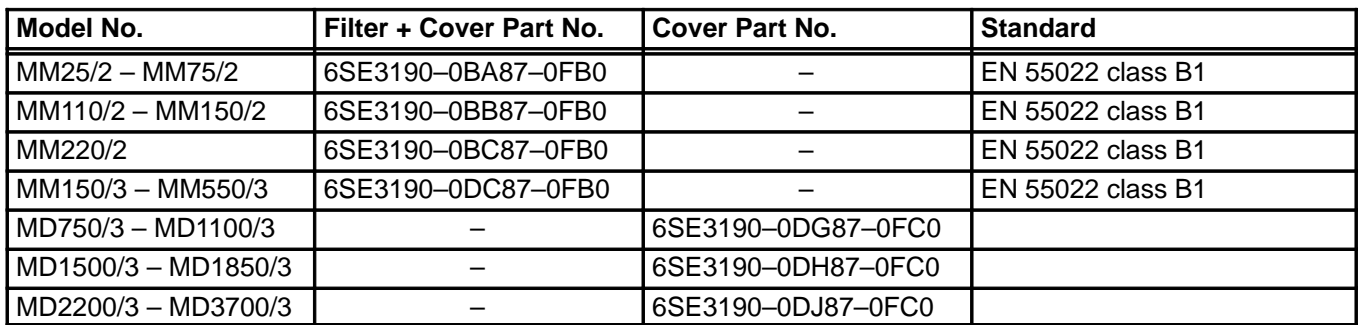

### **7.4 European Low Voltage Directive**

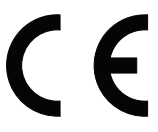

The MICRO and MIDI MASTER product ranges comply with the requirements of the Low Voltage Directive 73/23/EEC. The units are certified for compliance with the following standards:

EN 60204–1 Safety of machinery – Electrical equipment of machines

EN 60146–1–1 Semiconductor converters – General requirements and line commutated converters

#### **7.5 European Machinery Directive**

The MICRO and MIDI MASTER inverter series does not fall under the scope of the Machinery Directive. However, the products have been fully evaluated for compliance with the essential Health & Safety requirements of the directive when used in a typical machine application. A Declaration of Incorporation is available on request.

**Operating Instructions**

# **7.6 Technical Terms**

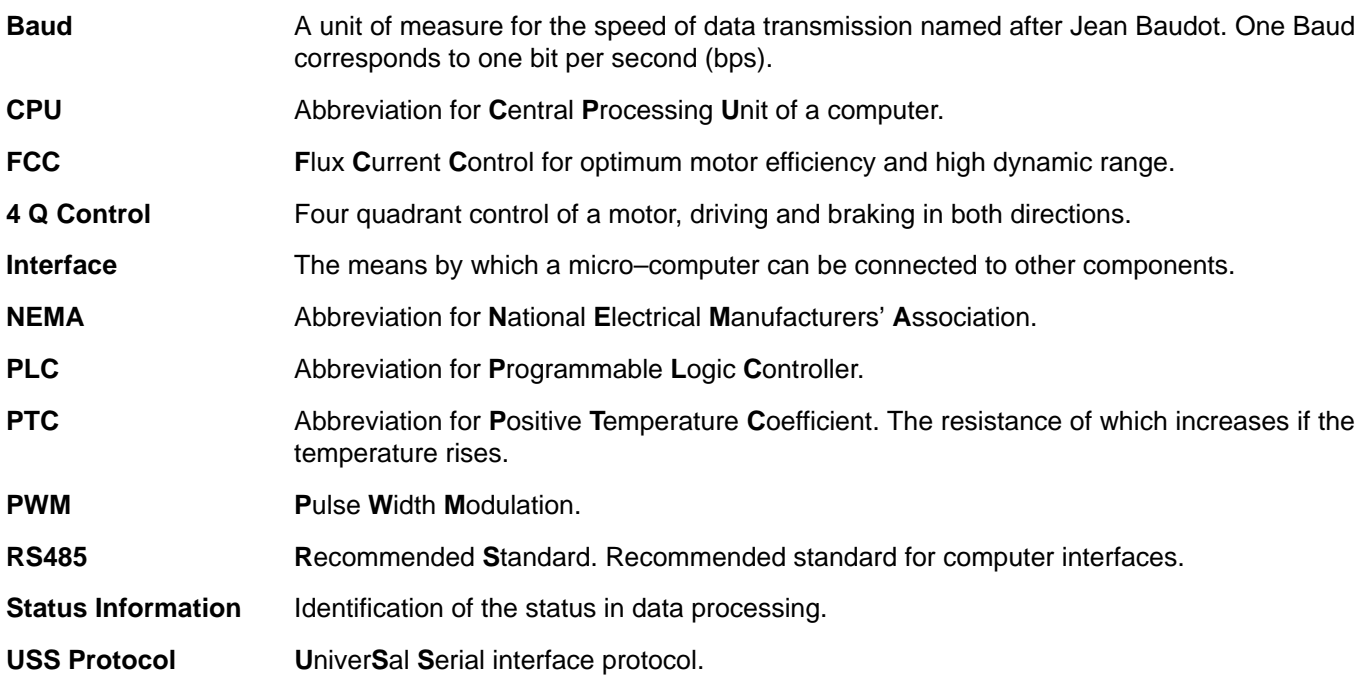

### **7.7 Parameter Summary List**

• = Parameter can be changed during operation. <del>**☆☆☆= Value depends on the rating of the inverter.**</del>

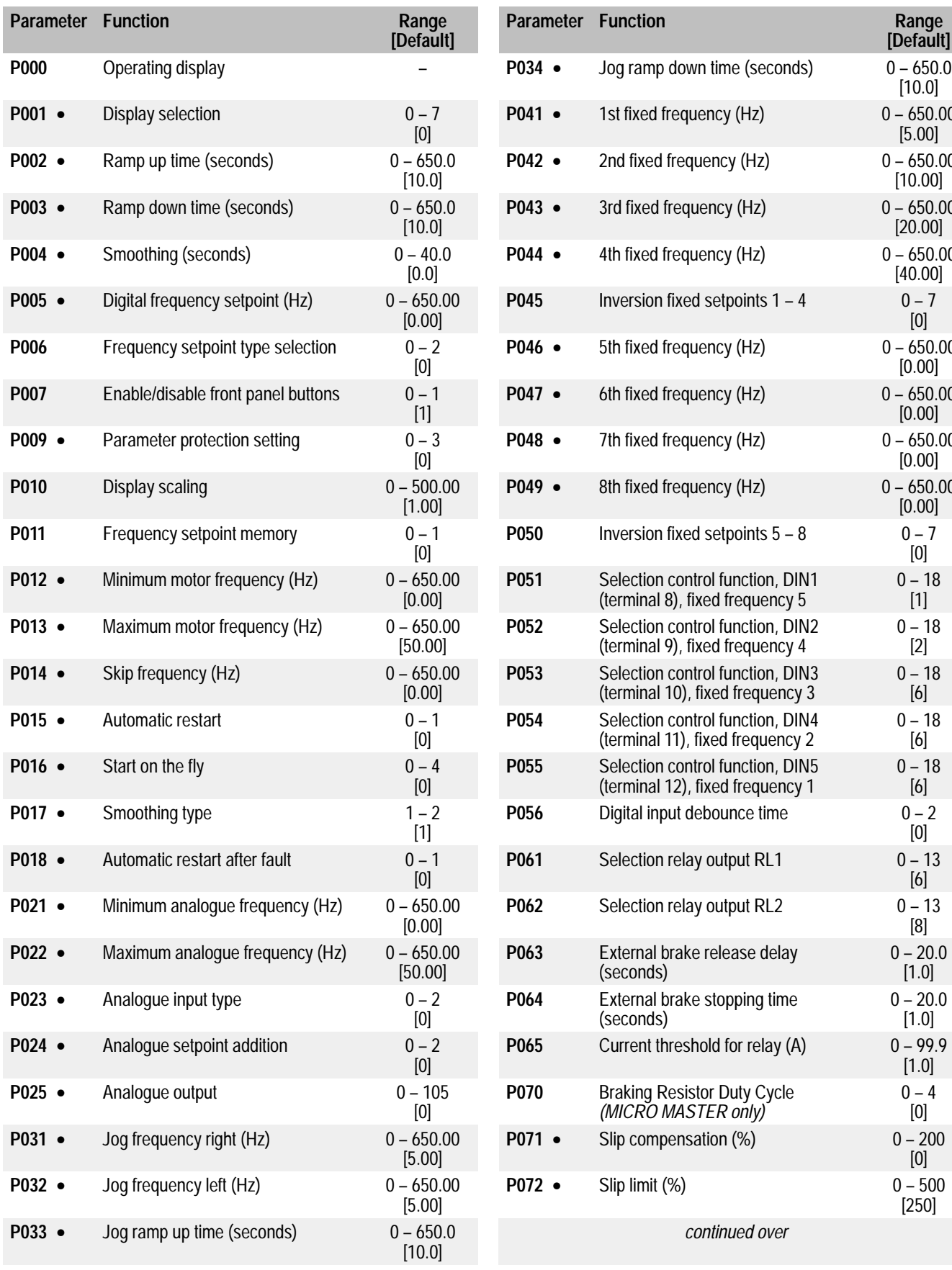

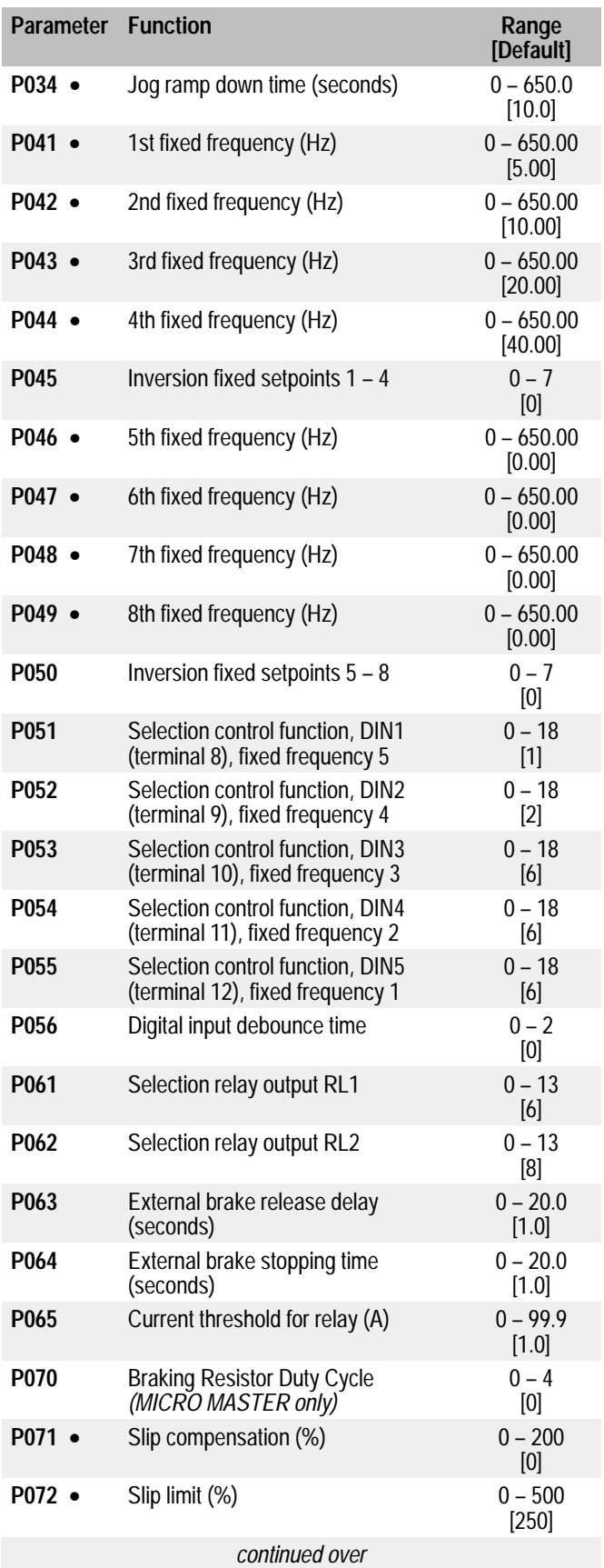

# **MICRO MASTER and MIDI MASTER**

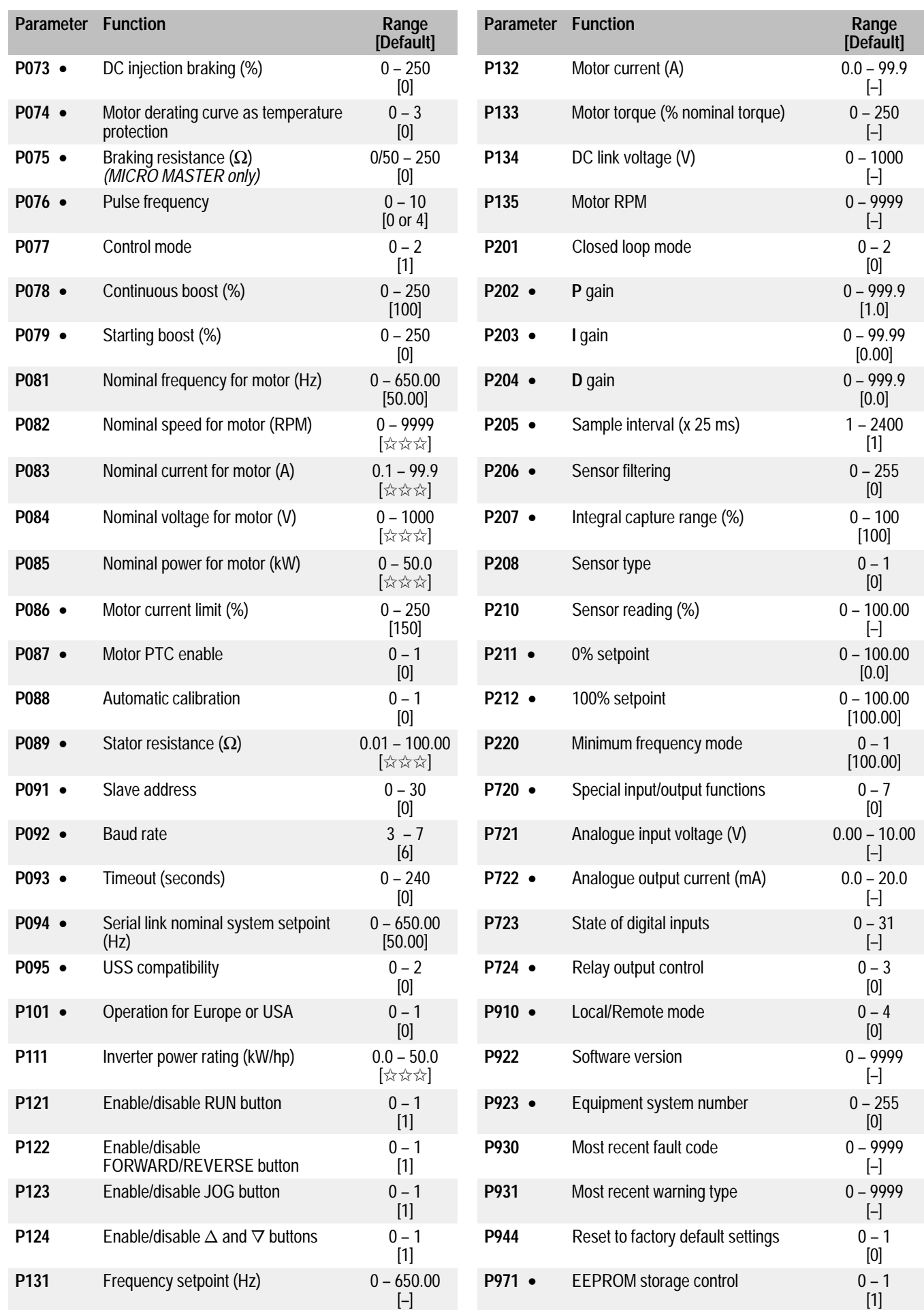

### **7.8 User's Parameter Settings**

Record your own parameter settings in the table below:

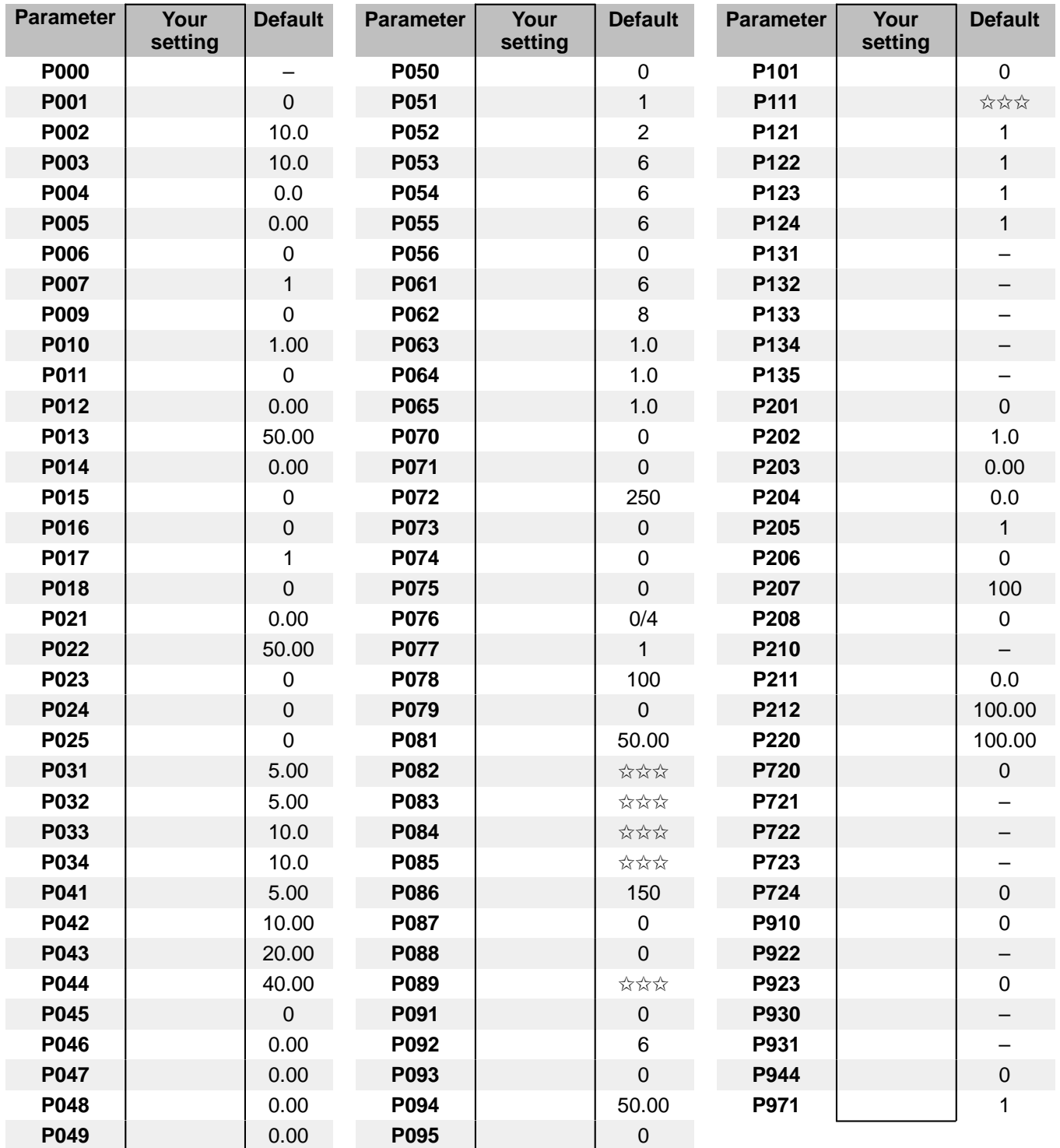

<del>**☆☆☆**</del> = Value depends on the rating of the inverter.